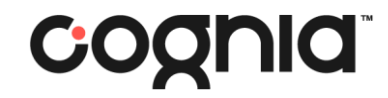

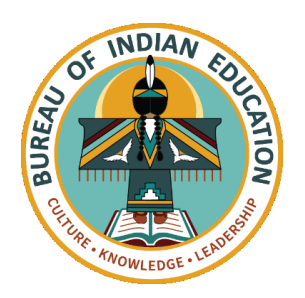

# Welcome!

#### The training will begin shortly

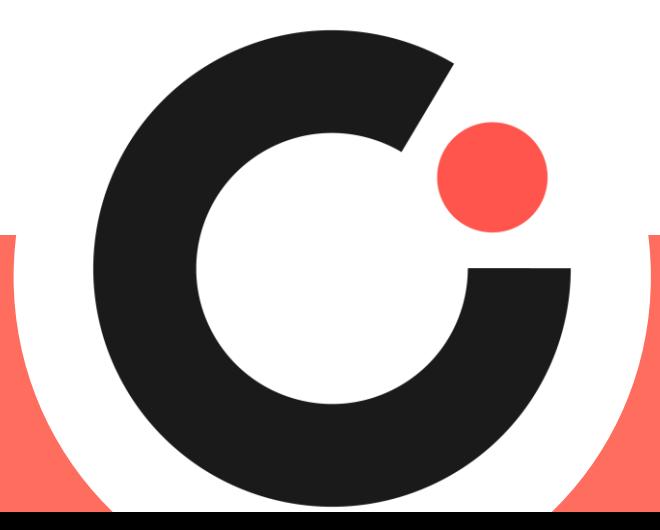

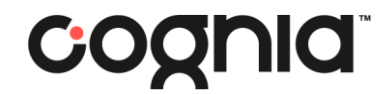

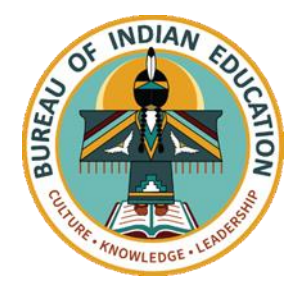

# Bureau of Indian Education Science Assessment

Installing the Kiosk & Site Readiness Testing Spring 2024

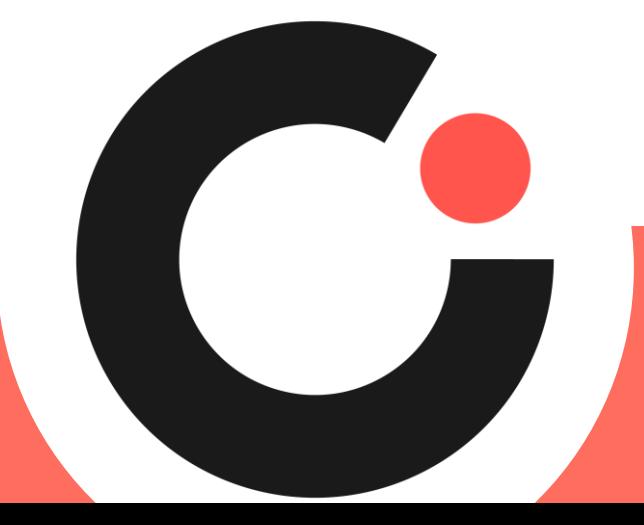

# Housekeeping

- All participants should remain on mute with their video off.
- Post all questions to the Q&A area.
	- Questions will be addressed at each section break.
- Please add your name, email, and school to the chat.
- This training will be recorded and available at the Help & Support site.

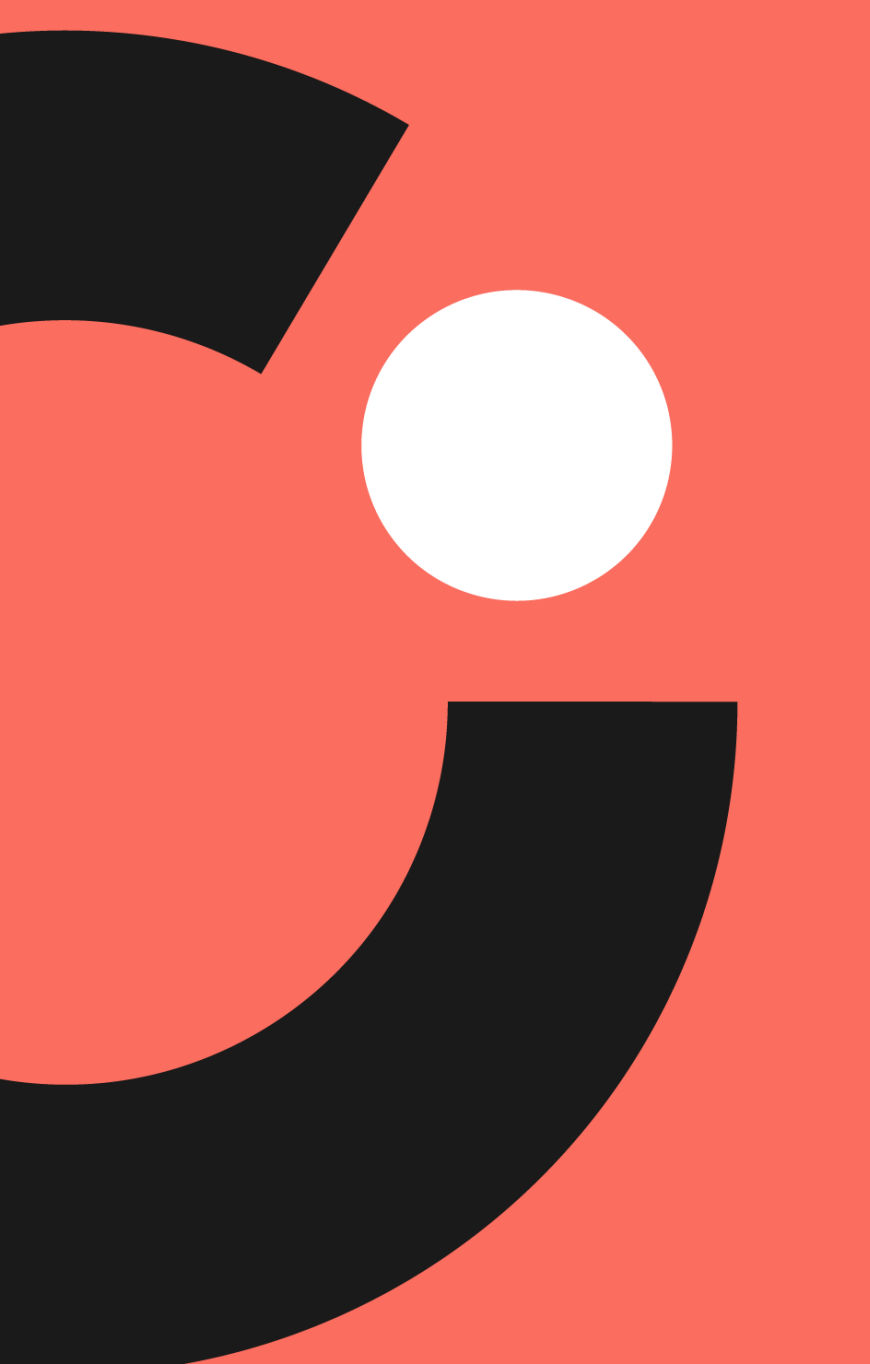

# Welcome & Introductions

# Bureau of Indian Education (BIE)

- Aurelia Shorty, Education Program Specialist (Assessment & Accountability)
- Dr. Carmelia Becenti, Chief Academic Officer
- Dr. Douglas Clauschee, Educational Research Analyst
- Dr. BJ Howerton, CAO-Program Analyst
- Don Griffin, Section 504 Program Coordinator

# Cognia

- Mara Allaire, Program Manager
- Sarah McCain, Project Manager eMetric
- Aarti Jagtap, Project Manager
- Kaelee Harper, Senior Support Center Manager

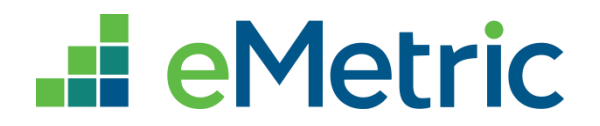

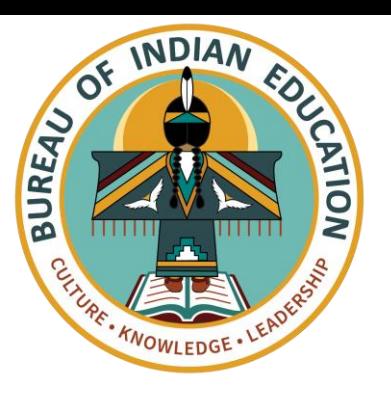

### **Bureau of Indian Education Science Assessment**

#### Spring 2024 Kiosk Training

## Agenda

- Key Dates
- Overview of System and Testing Process
- User Management
- Site Technology Preparation and Network Requirements
	- Technology Requirements
	- Site Readiness Procedure
	- Features for Reliable and Secure Testing
- Additional Training Resources
- Reminders

#### **Test Preparation Key Dates**

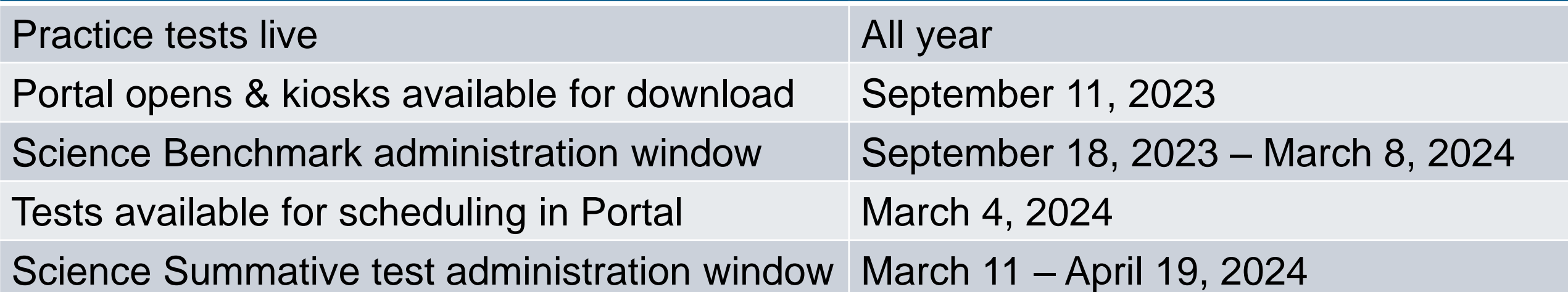

### BIE Science Assessment

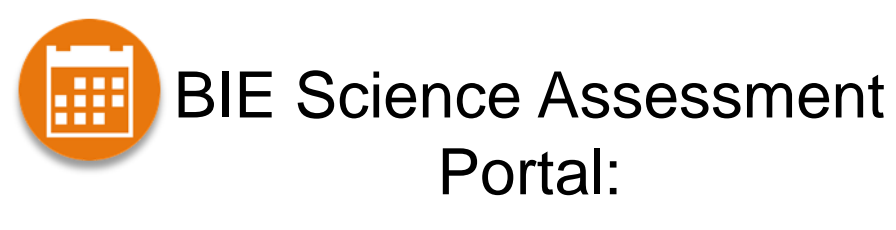

Online Test Administration System

[https://bie.cognia.org](https://bie.cognia.org/)

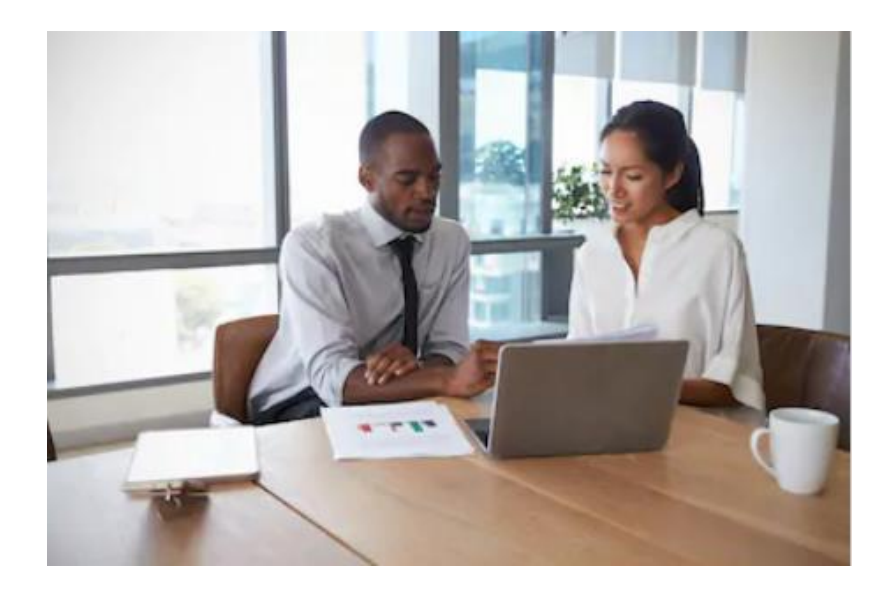

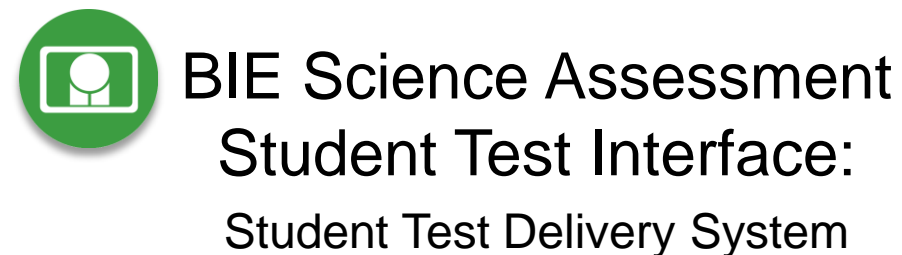

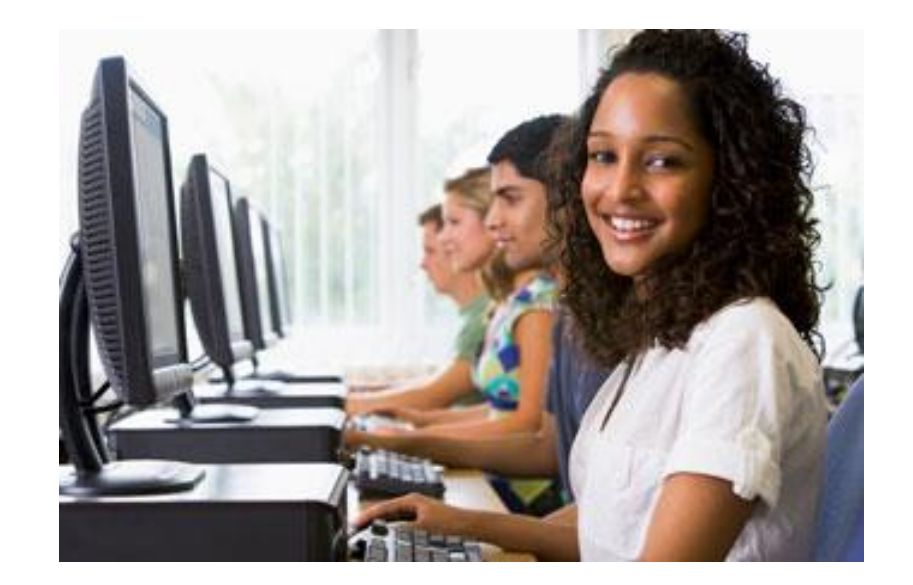

#### BIE Science Assessment Online System

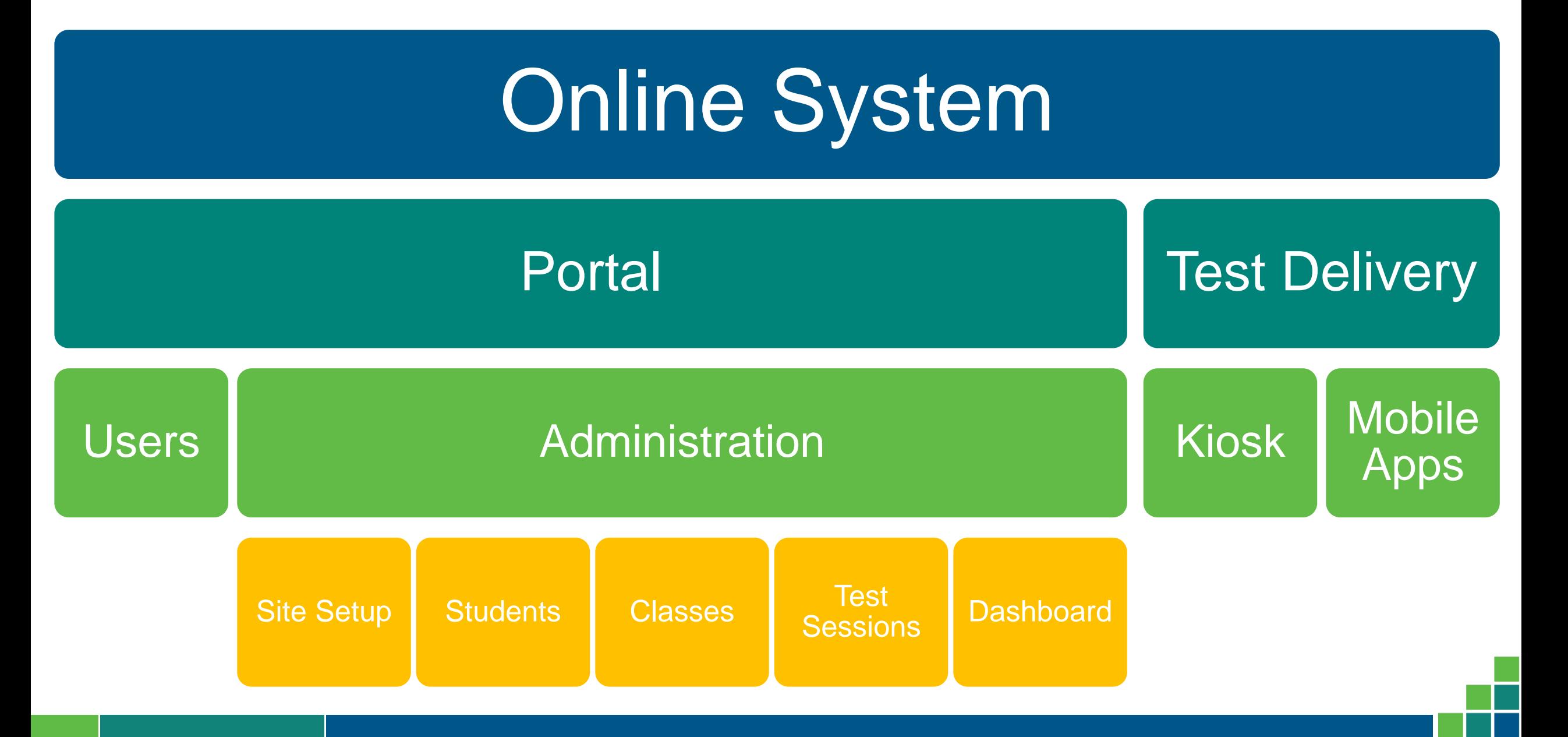

### Test Preparation Process

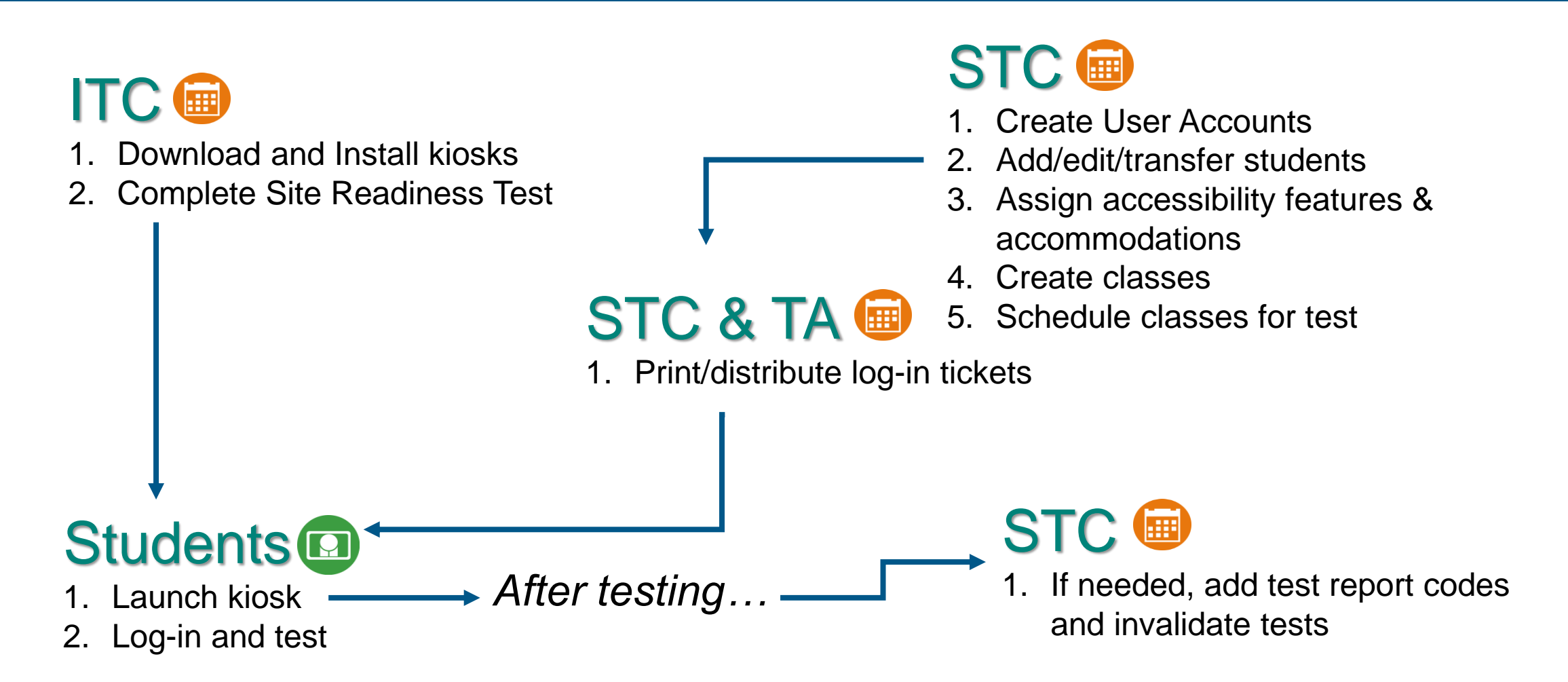

### Portal Access

#### Access

- [http://bie.cognia.org](http://bie.cognia.org/)
- Open all year, previous accounts can be used
- For new School Test Coordinators (STCs), accounts will be created by BIE (Aurelia Shorty will create accounts for STCs).
- Not a STC, don't have an account?
	- STCs will create all new portal user accounts
	- Usernames must be unique
	- Your email address controls your account
	- New users will receive two automated emails, one with username and one with temporary password from [bietechsupport@cognia.org](mailto:bietechsupport@cognia.org)
- When an account is deactivated or reactivated, the user will receive an email
- STCs should periodically audit and deactivate used accounts

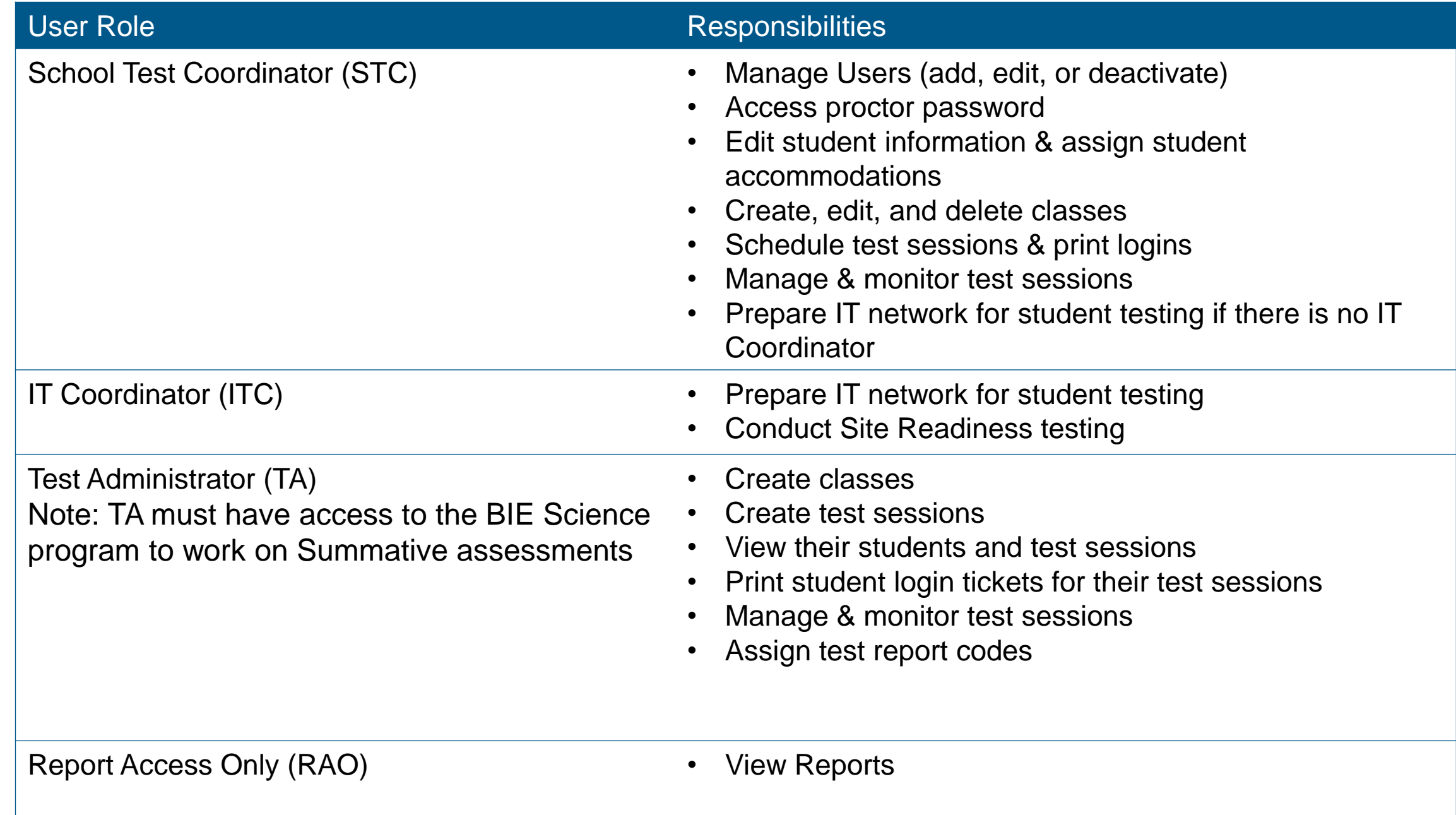

User Roles

### Portal Log-in

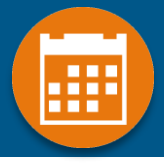

#### Portal URL: <https://bie.cognia.org/>

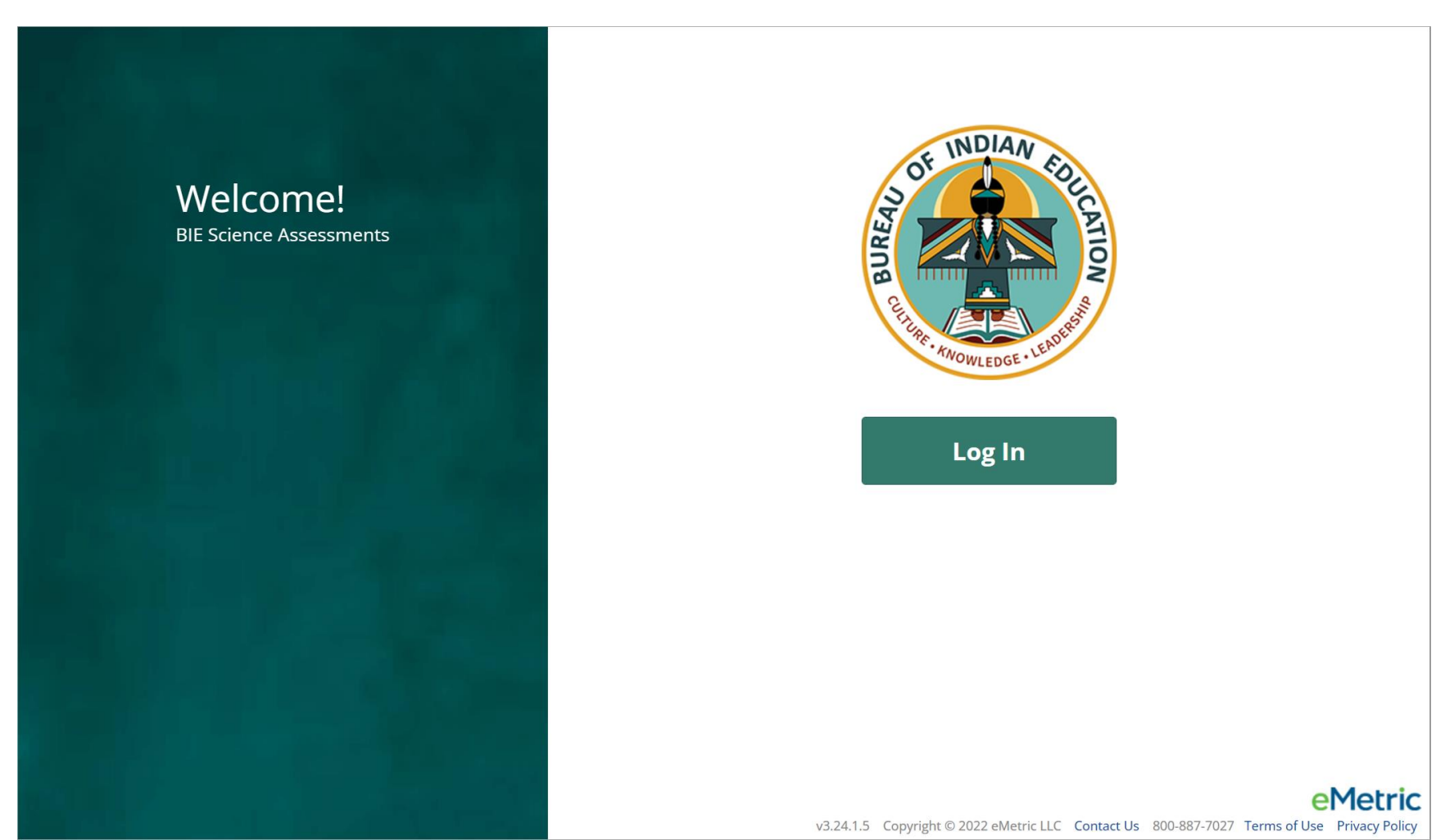

#### User Accounts & Access

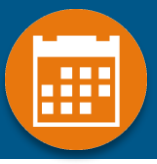

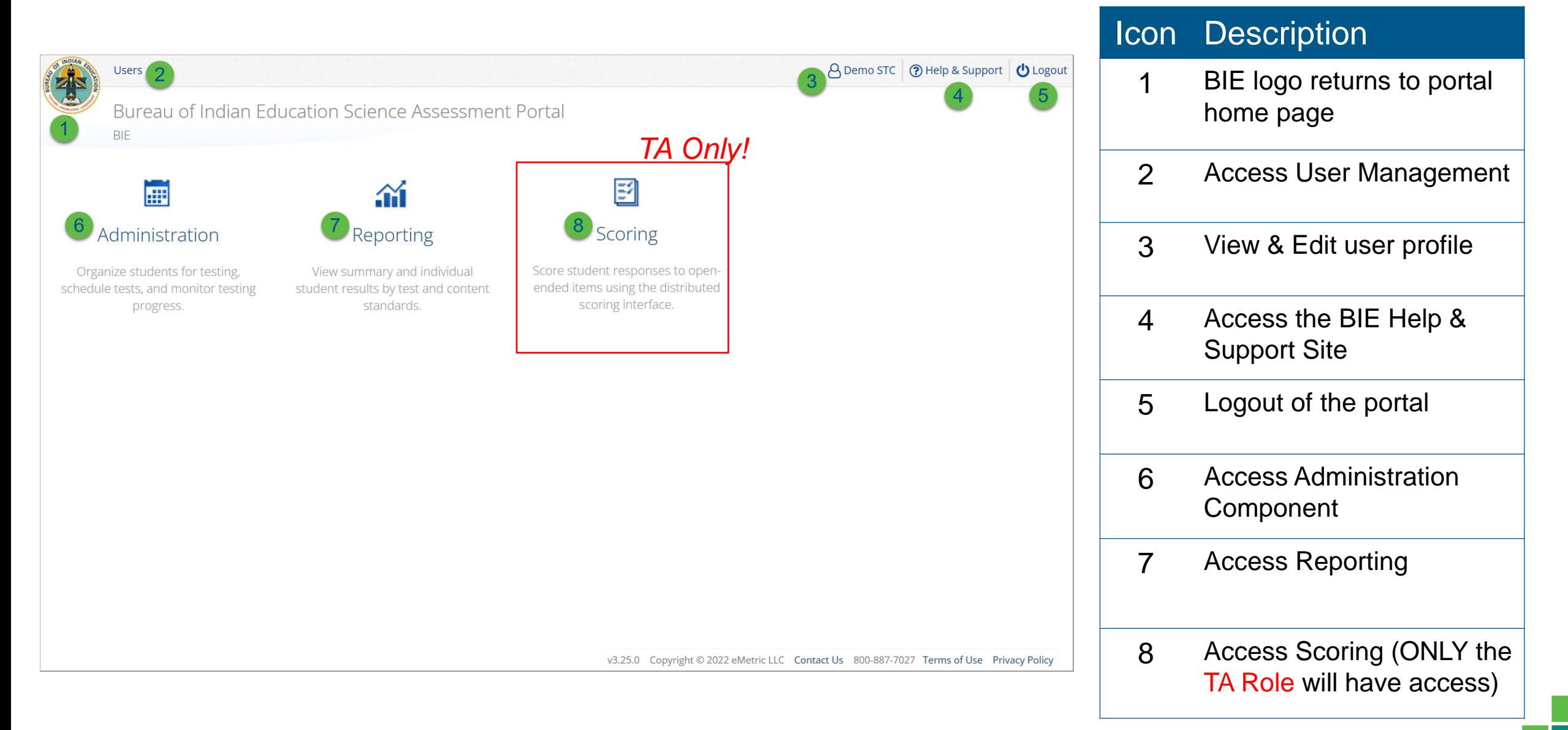

#### User Management

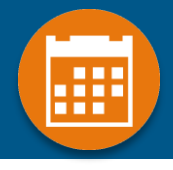

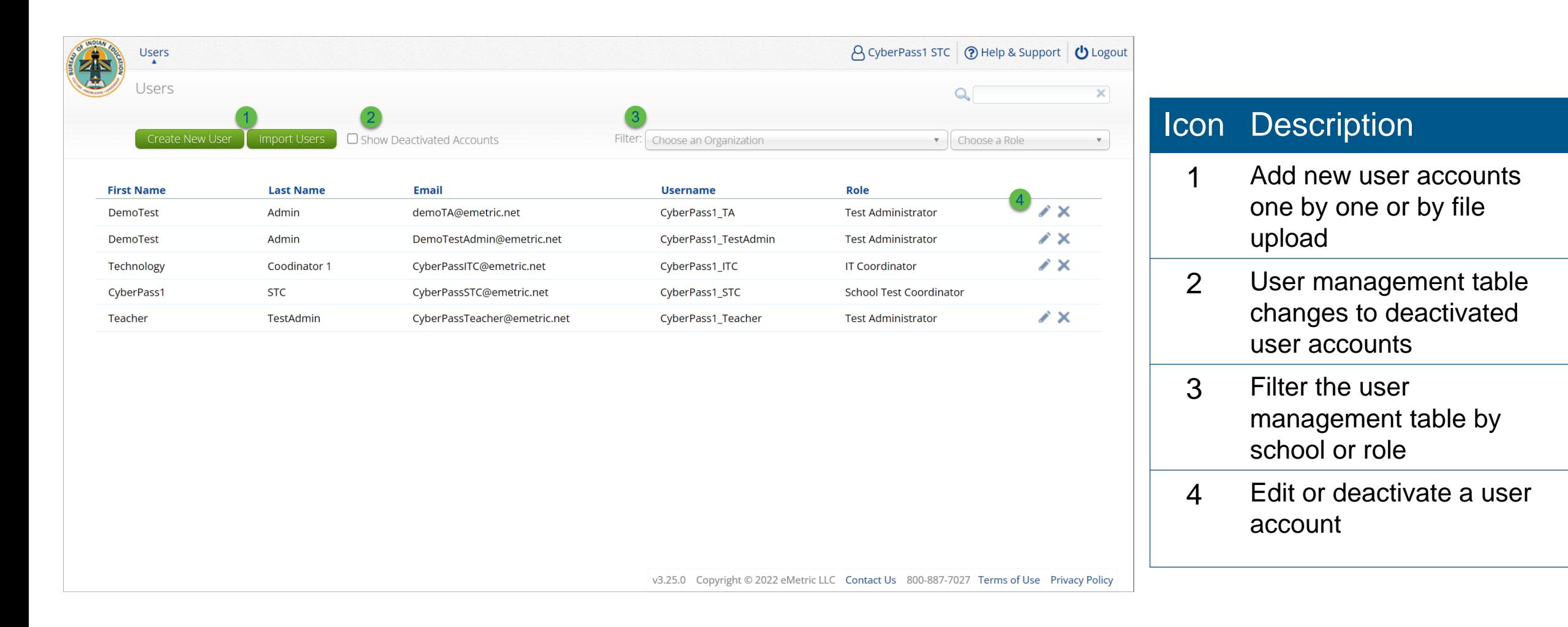

### User Management

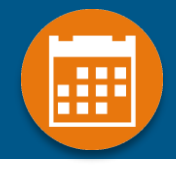

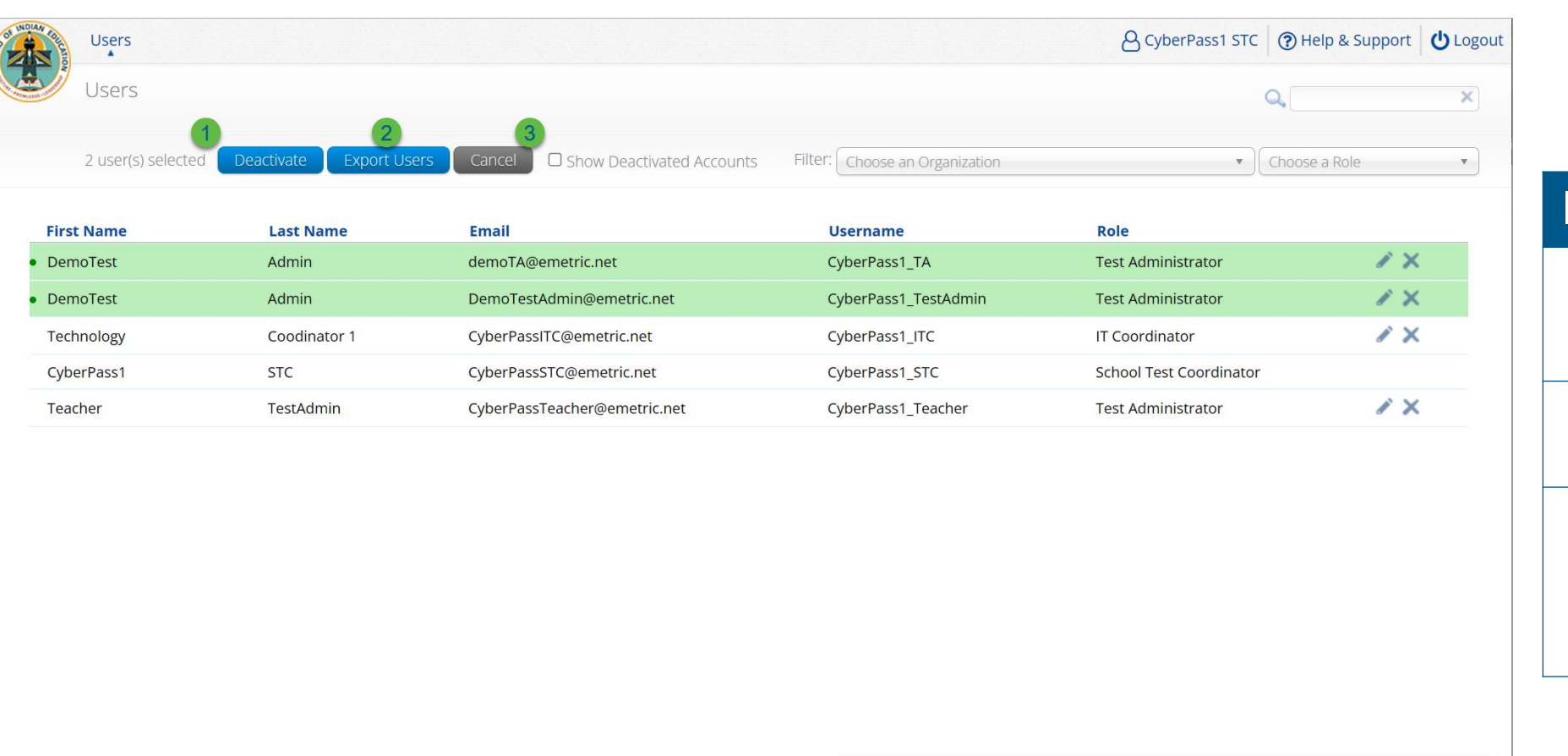

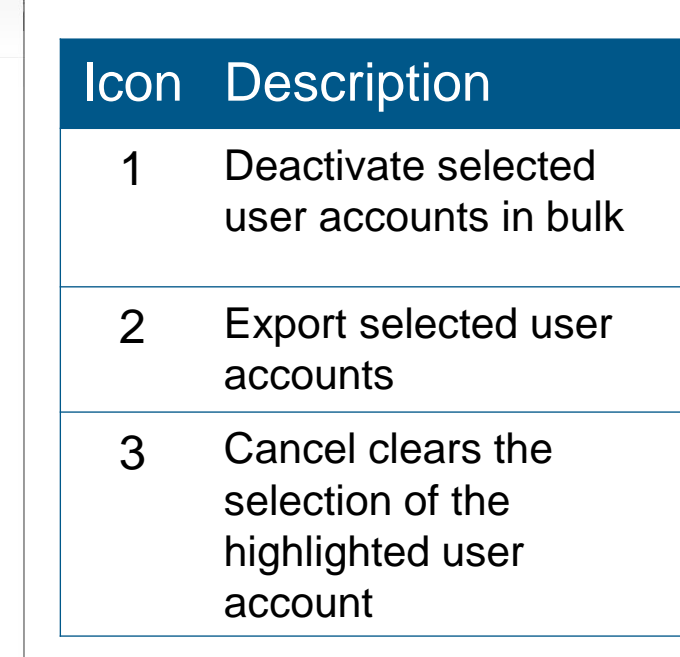

v3.25.0 Copyright © 2022 eMetric LLC Contact Us 800-887-7027 Terms of Use Privacy Policy

#### **Create New User**

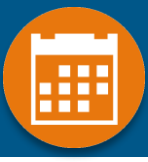

this

new user.

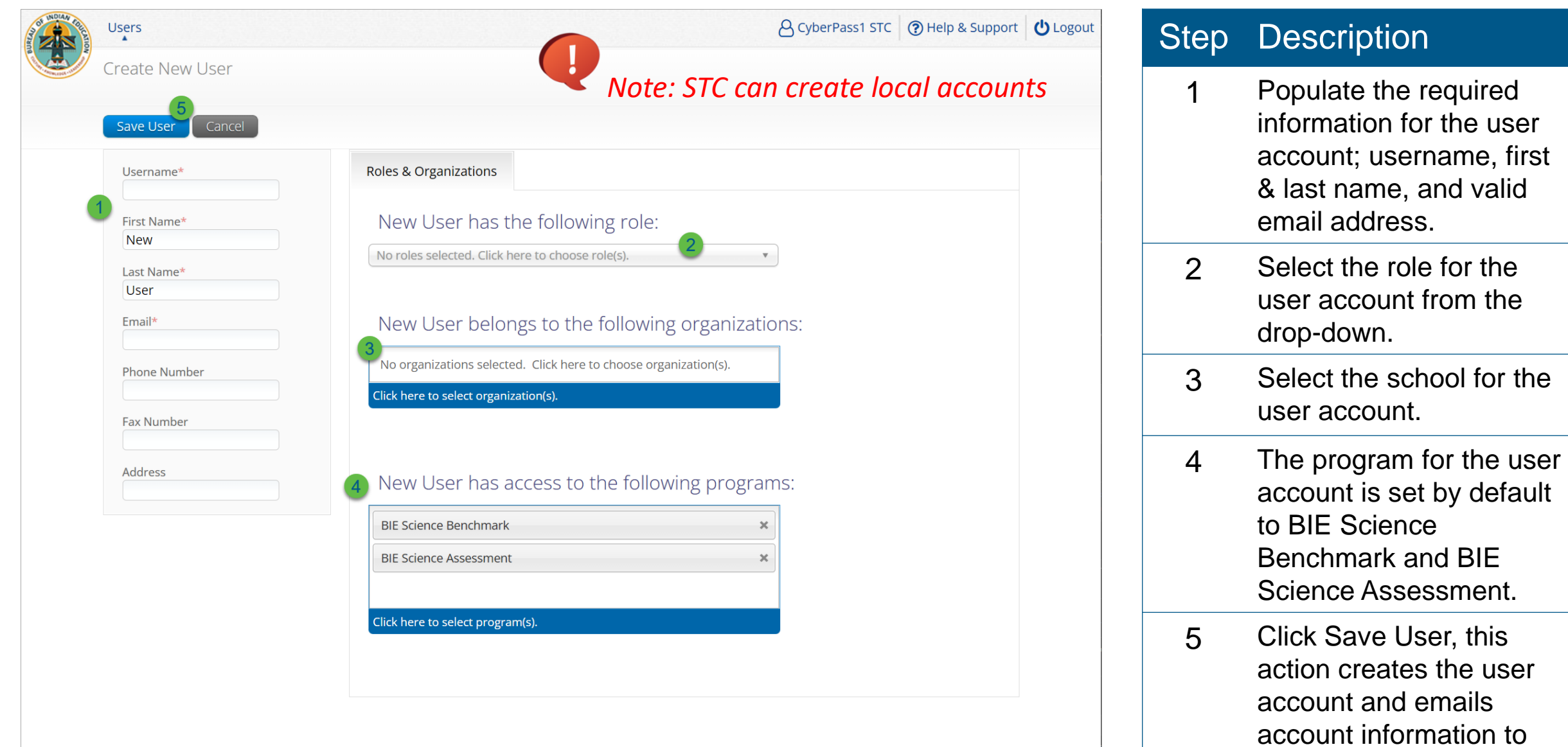

#### Import Users

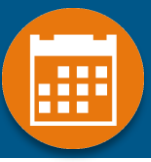

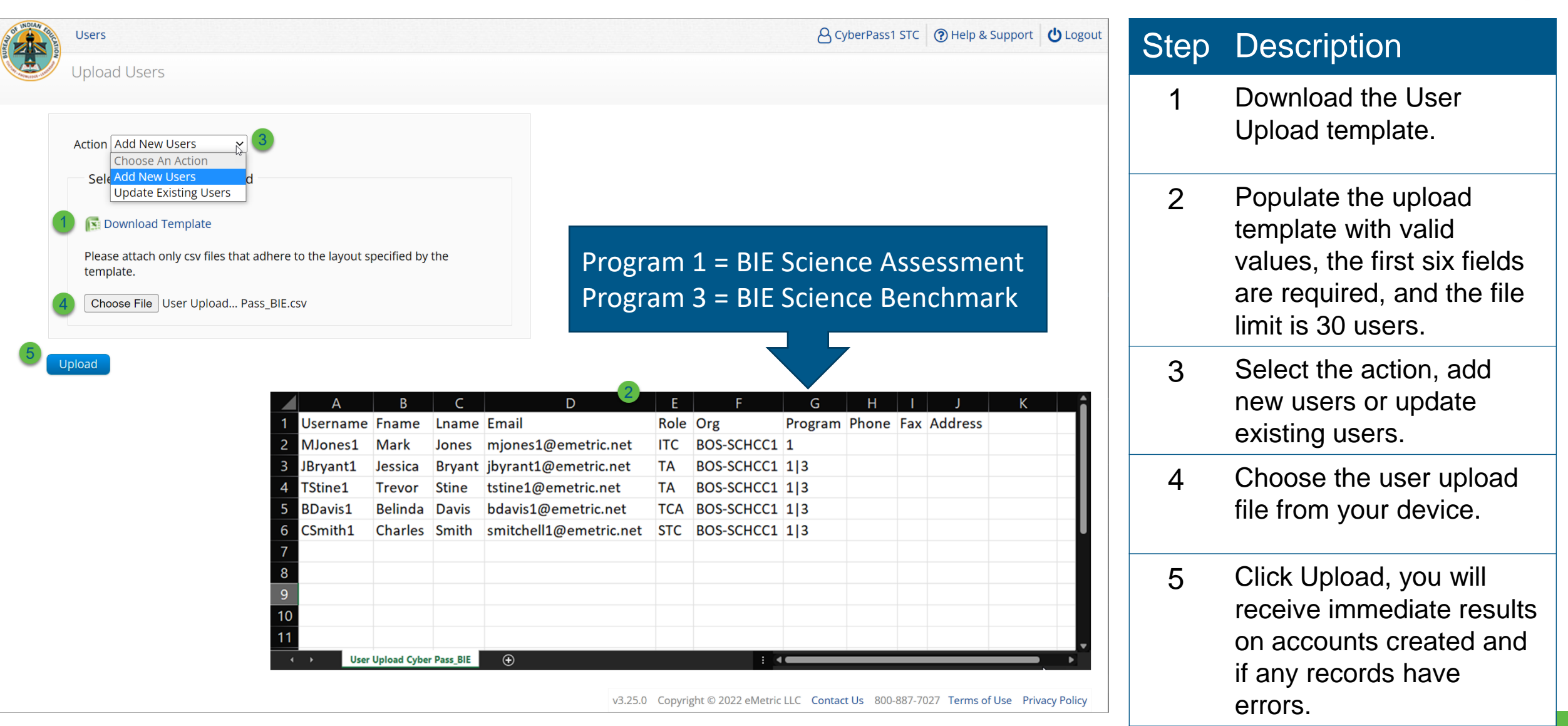

### **Administration**

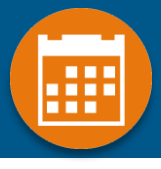

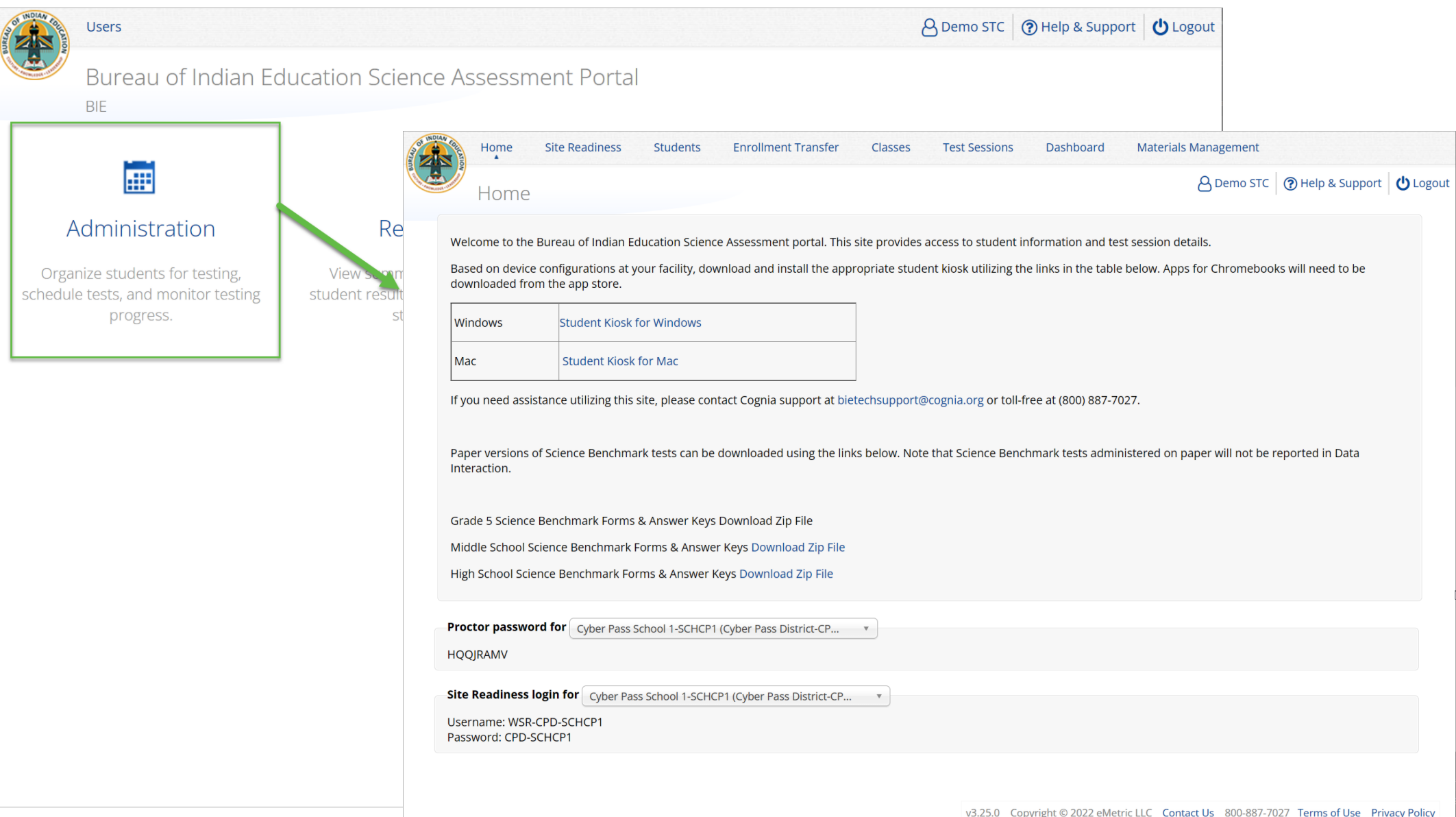

#### Administration Workflow

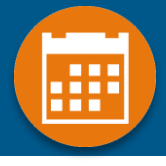

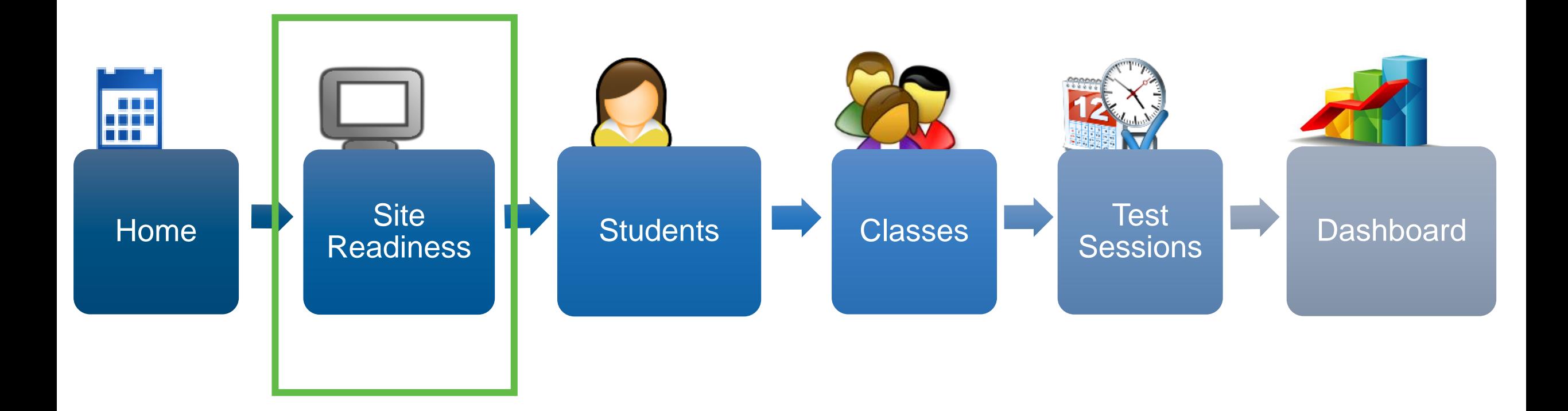

### Administration: ITC Account

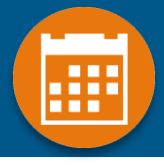

for each school.

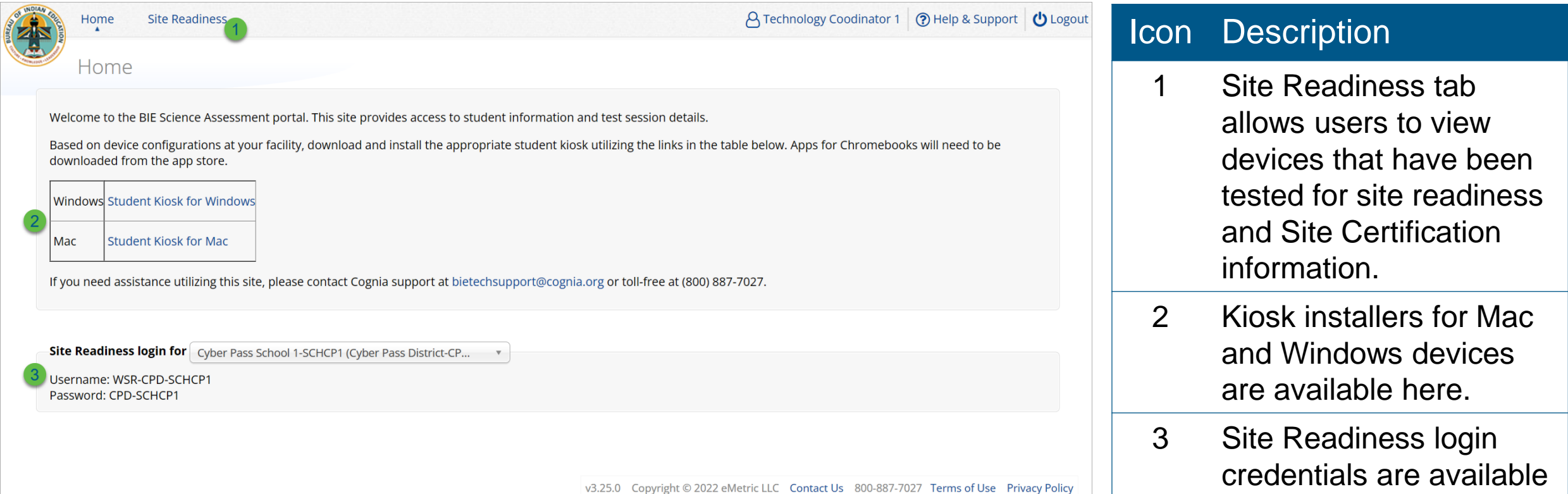

#### Kiosk Requirements

- Windows Application
	- Available to download in the Portal on 11 September 2023
- Mac Application
	- Available to download in the Portal on 11 September 2023
- Chromebook Application
	- Available in the Chrome Webstore
	- BIE Science Assessment
	- Add to Google Admin through App Store
	- Chrome App will update upon launch of the kiosk
- Browser (practice test & benchmark only)
	- Available on Chrome, Safari, Firefox, and Microsoft Edge

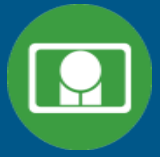

#### System Requirements

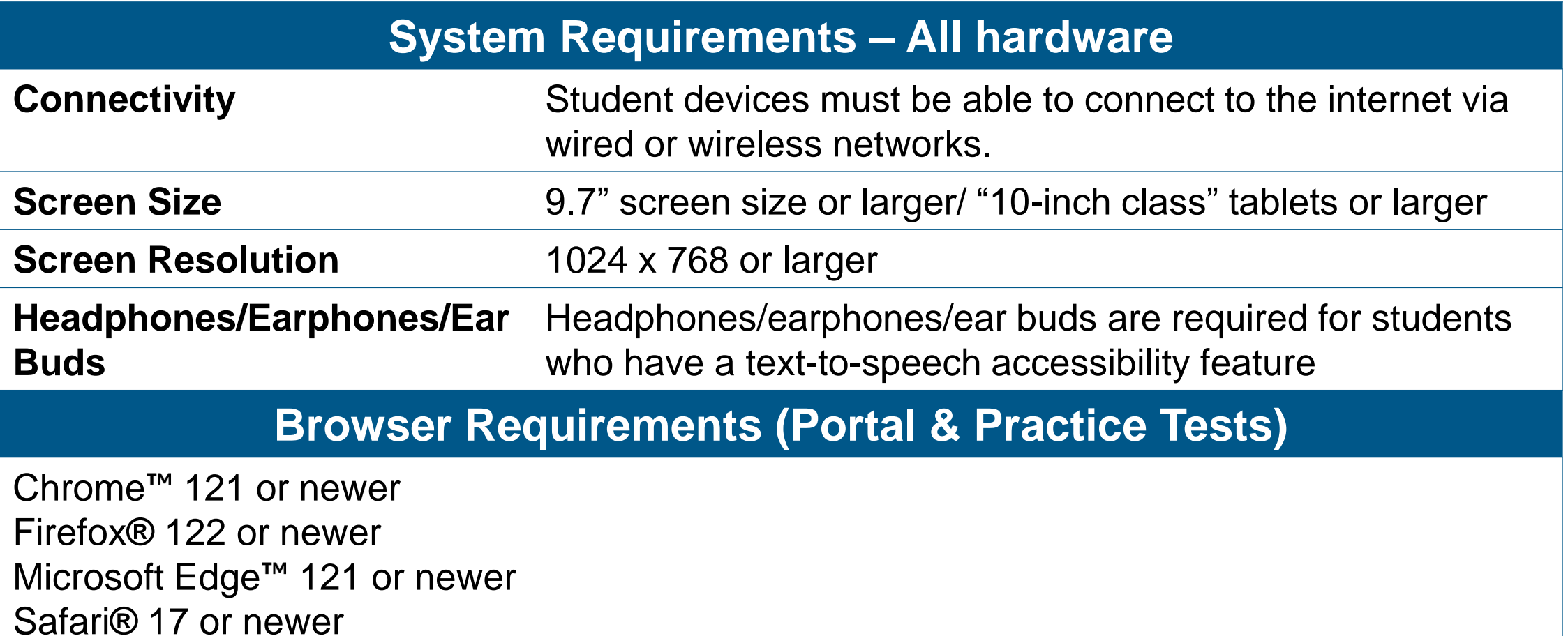

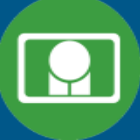

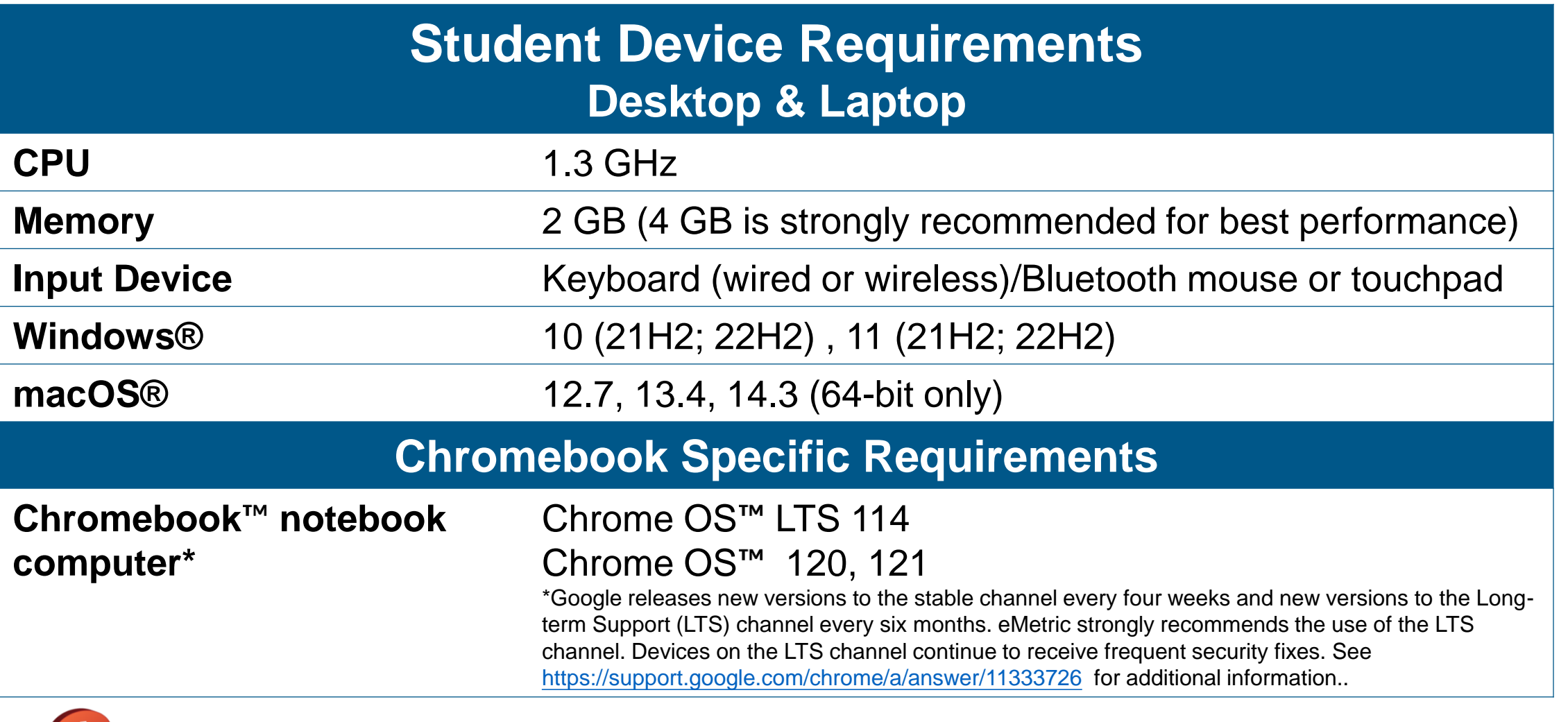

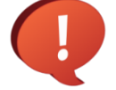

Updated February 16<sup>th</sup>, 2024. The versions will be updated again on March 6<sup>th</sup>, check the Cognia help and support site for the recent updates.

## Technology Requirements

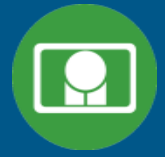

#### Important Reminders

- The BIE Science Assessment must be taken using the BIE Science Assessment Kiosk
- Students testing on devices that do not meet the Student Workstation Specifications are likely to encounter performance-related issues during testing.
- Do not update your test device OS until the Technology Guidelines have been updated.

## Technology Requirements

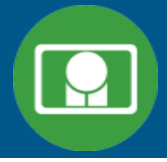

#### **Windows**

• MSI (Microsoft Software Installer) for distribution using GPOs (Group Policy Objects)

#### Chrome

- Students should launch app from App tray, they should NOT log in to the Chromebook
- For managed Chromebooks, ensure "Do not erase all local data" is selected in Device Settings/User Data
- For managed Chromebooks, ensure "Allow App to manage power" is disabled in Device Settings/App Management
- Non-managed Chromebooks manufactured after 2017 will not run-in kiosk mode, you must use as managed device to test

## Technology Requirements

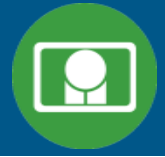

#### **Firewalls**

• Allow traffic through ports 80 and 443

#### Proxy and Content Filters Servers

• List of URLs to whitelist on ports 80 and 443 available in Kiosk Installation Guide

#### Sandboxing Applications (e.g. Deep Freeze)

- Choose network folder or local folder that is not touched by the sandboxing applications
- Applicable for both stored response and kiosk installation folders

#### Thin Clients

- Ensure there is enough memory, CPU, and bandwidth on the server to accommodate multiple student test sessions.
- Client requires a minimum of 80 MB per Client session.

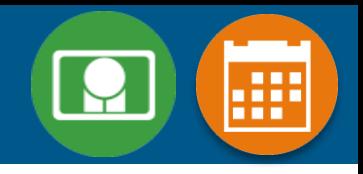

#### **1.** Review the Kiosk Installation Guide

• <https://bie.onlinehelp.cognia.org/>

#### 2. Download & Install Kiosks

- Download Windows or Mac kiosks from BIE Science Assessment Portal
- Download Chrome app from appropriate app store

#### 3. Conduct Site Readiness Testing

• Run both tests on each device configuration

#### 4. Certify Site

• Certify your site as "Ready for Testing" in the Portal

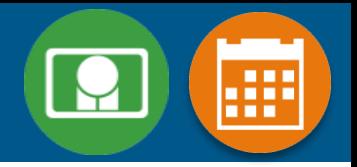

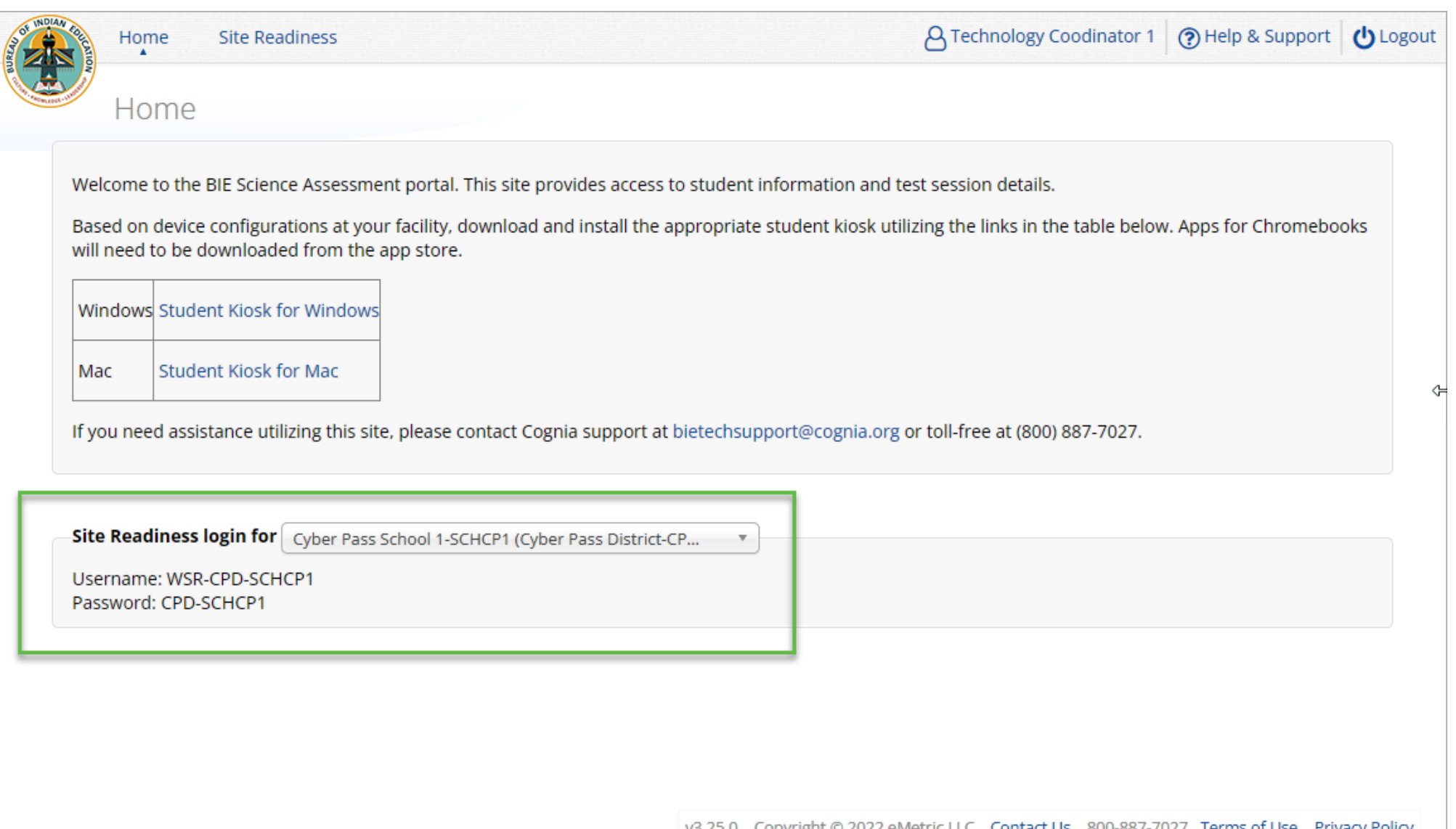

V3.25.0 Copyright © 2022 eMetric LLC Contact Us 800-887-7027 Terms of Use Privacy Policy

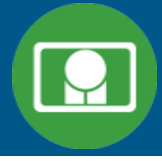

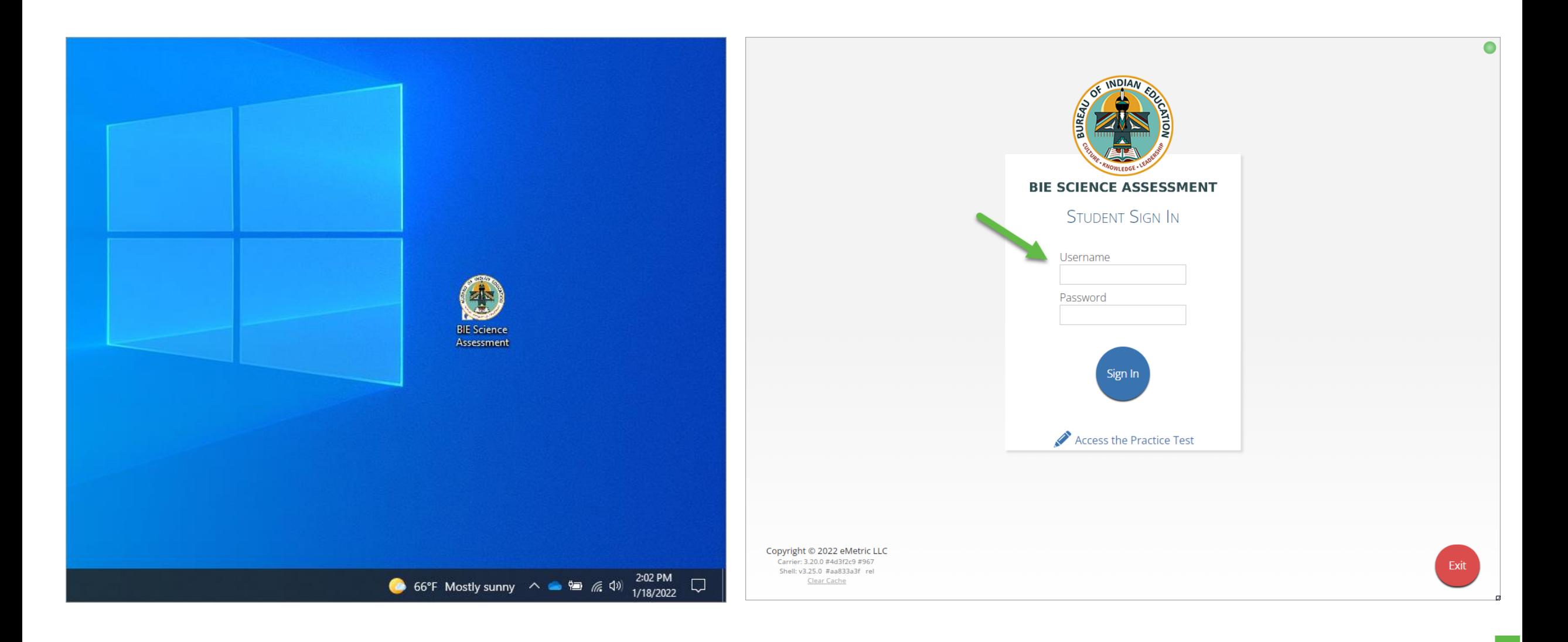

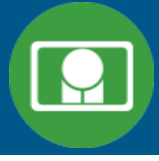

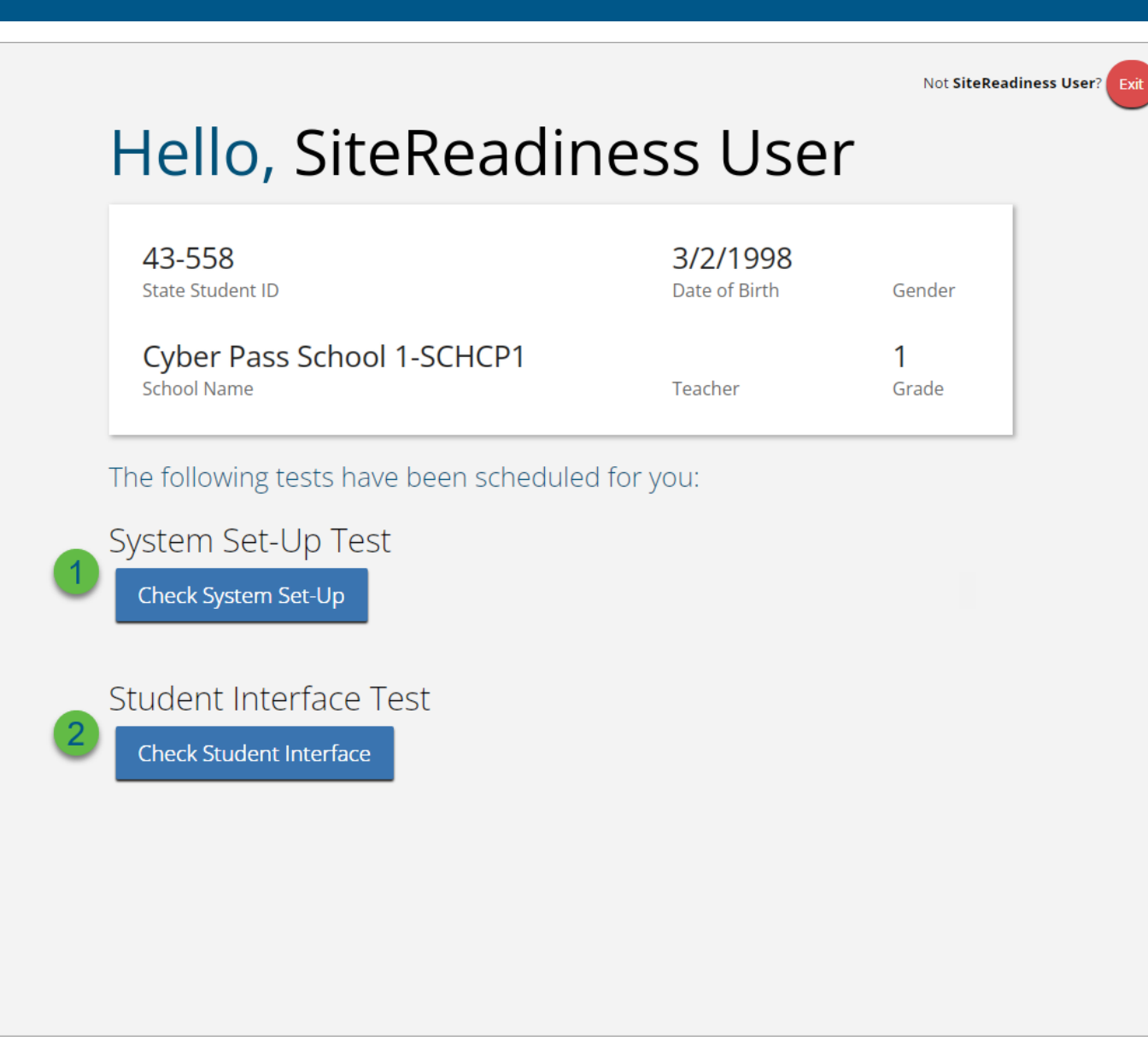

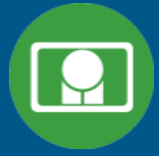

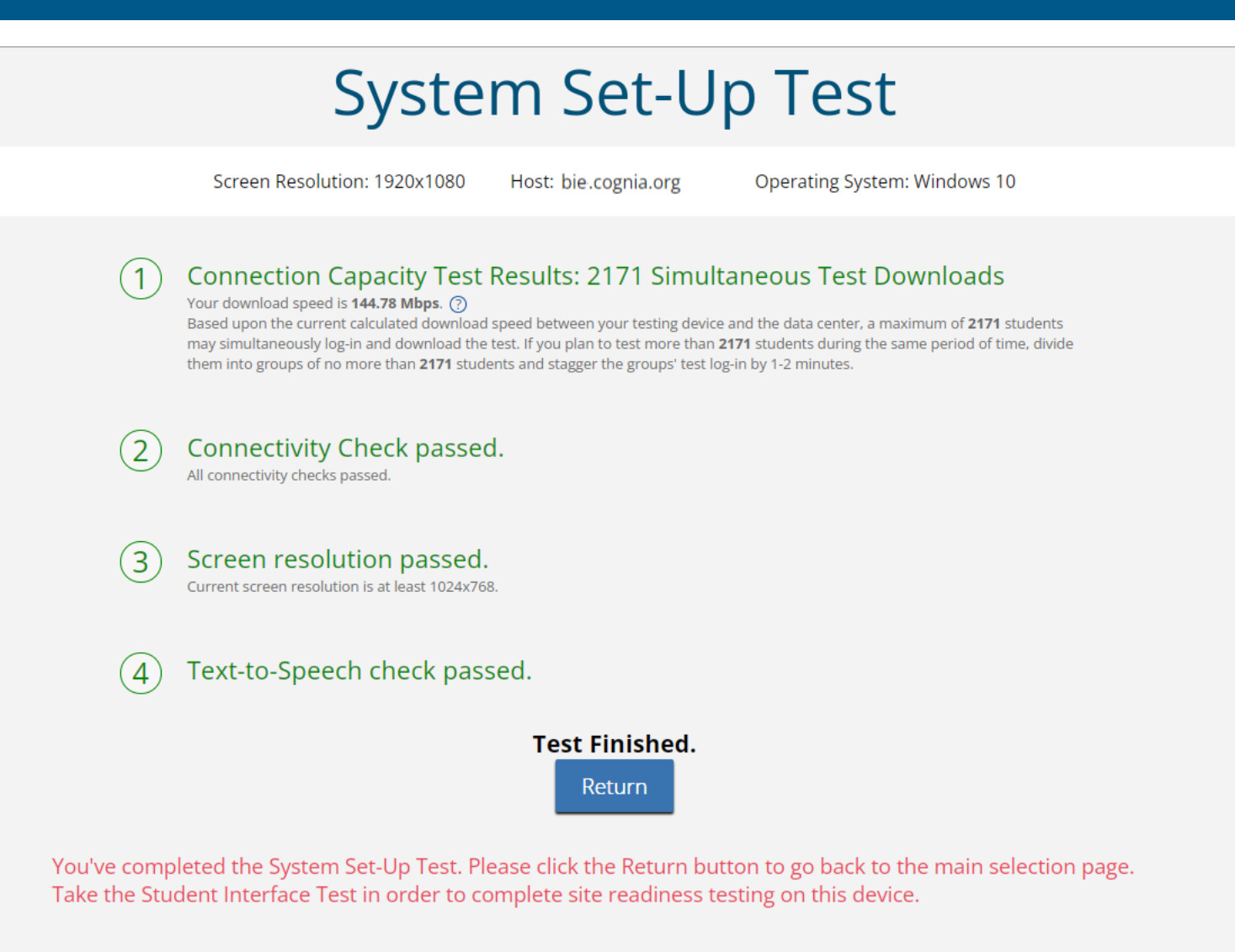

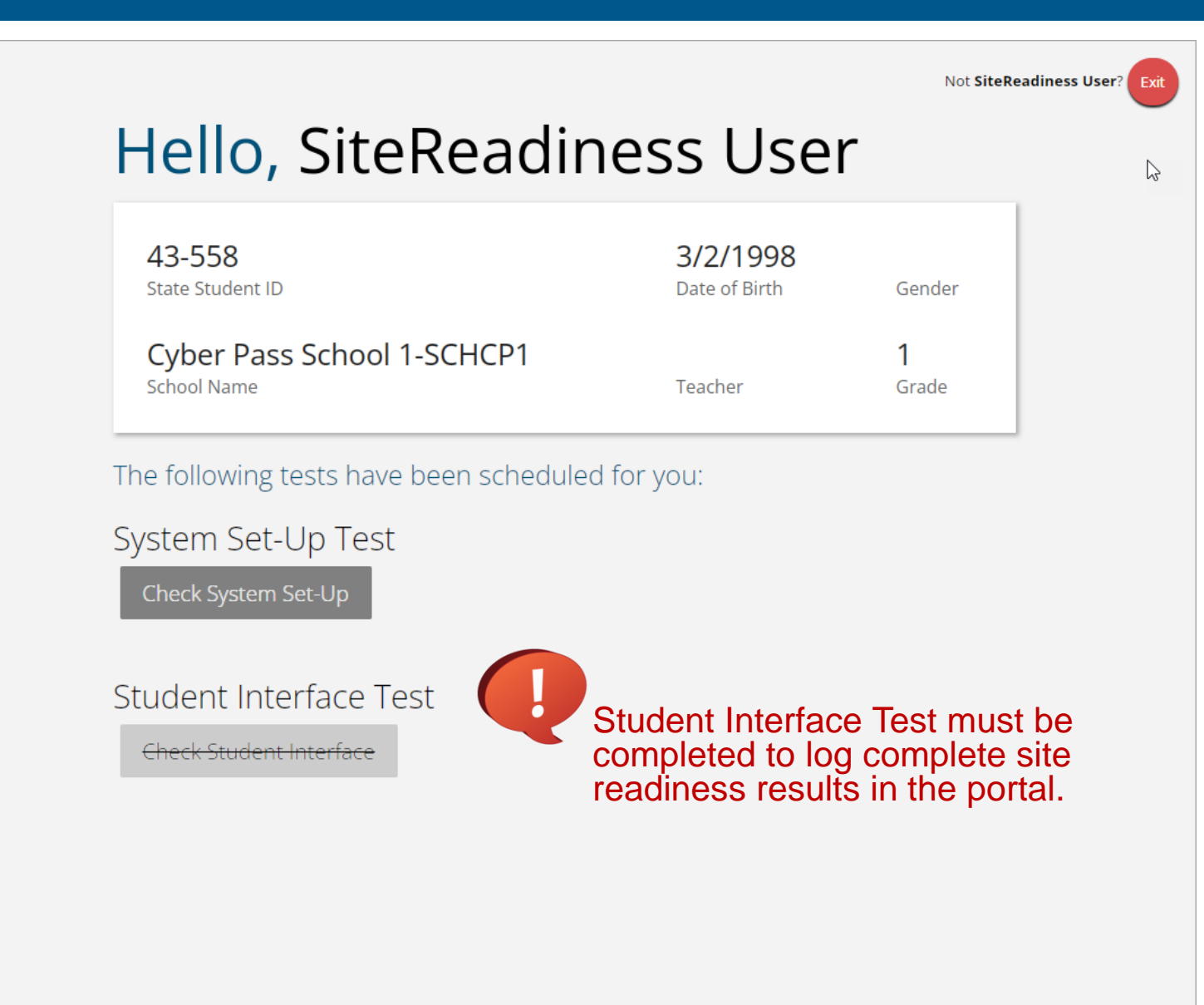

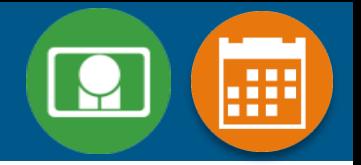

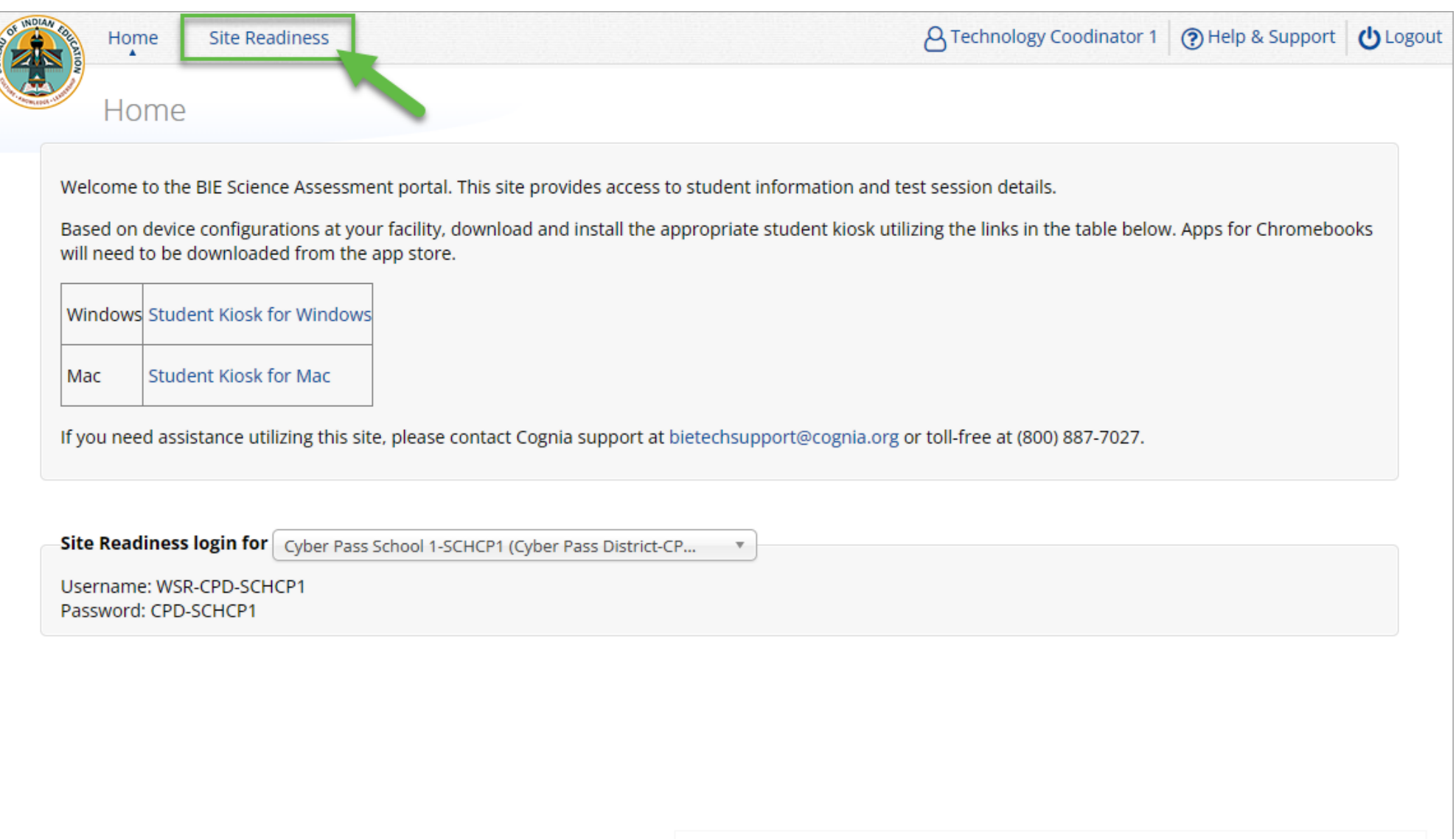

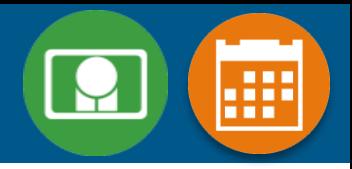

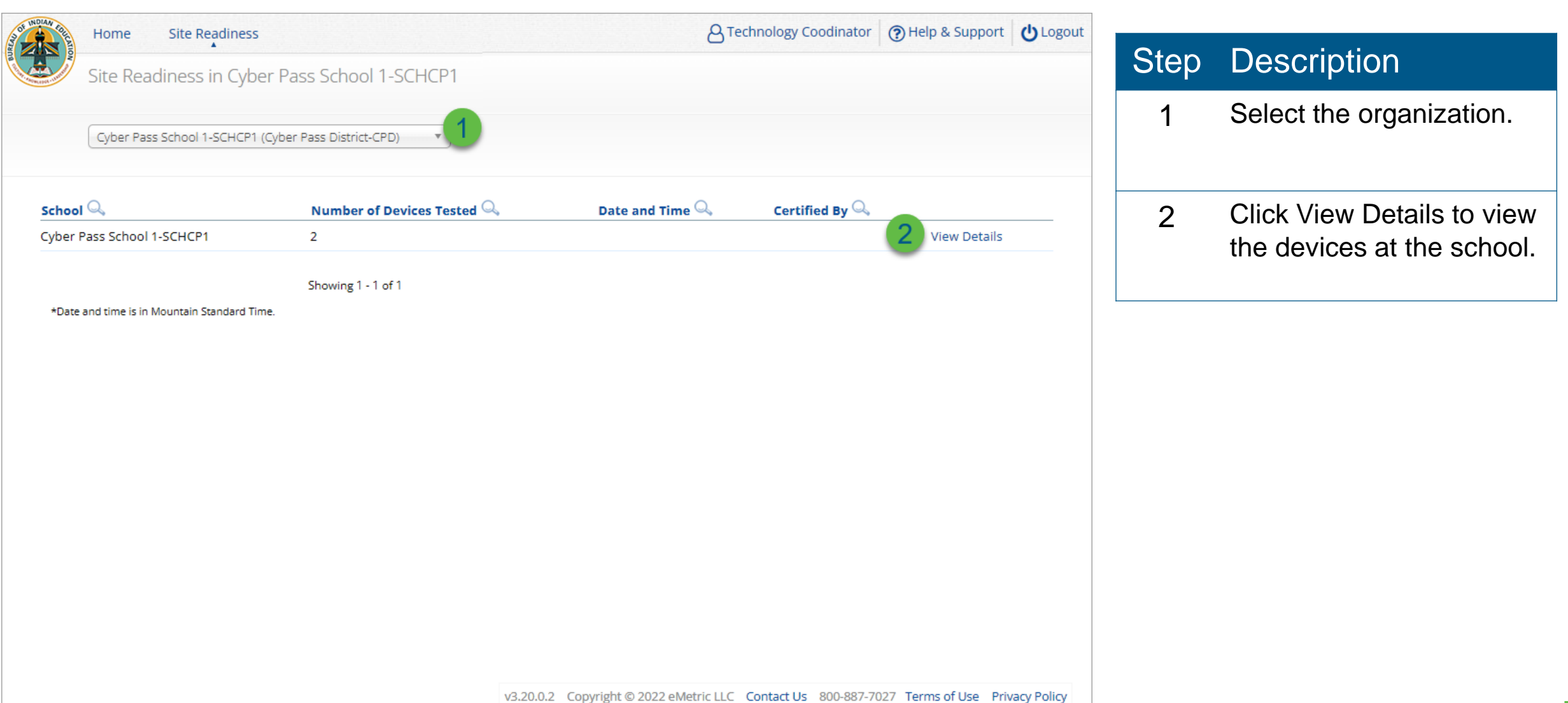

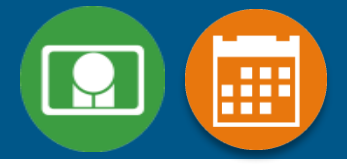

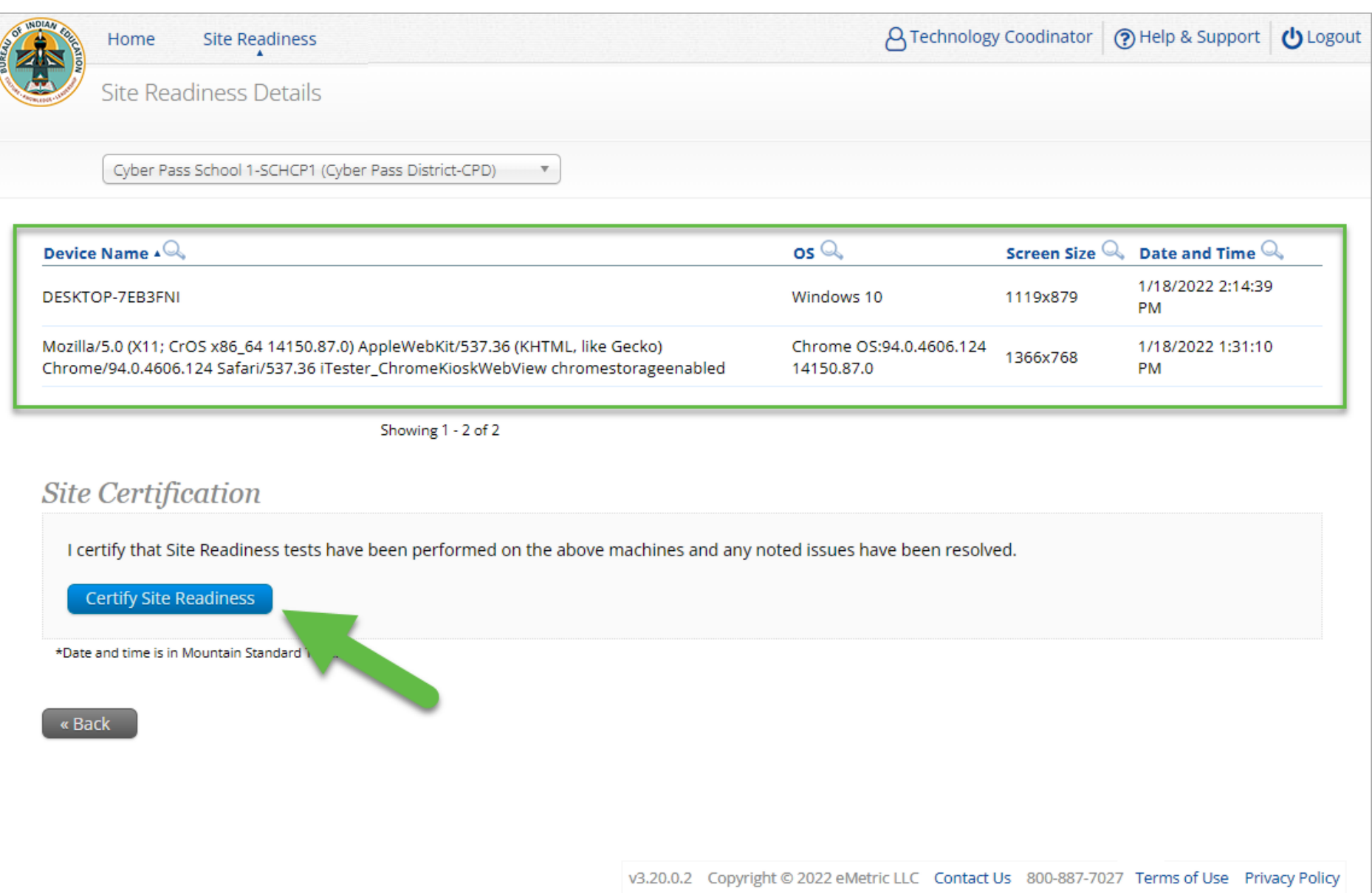

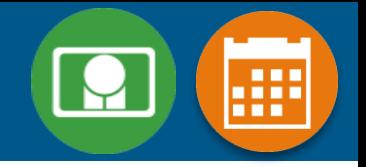

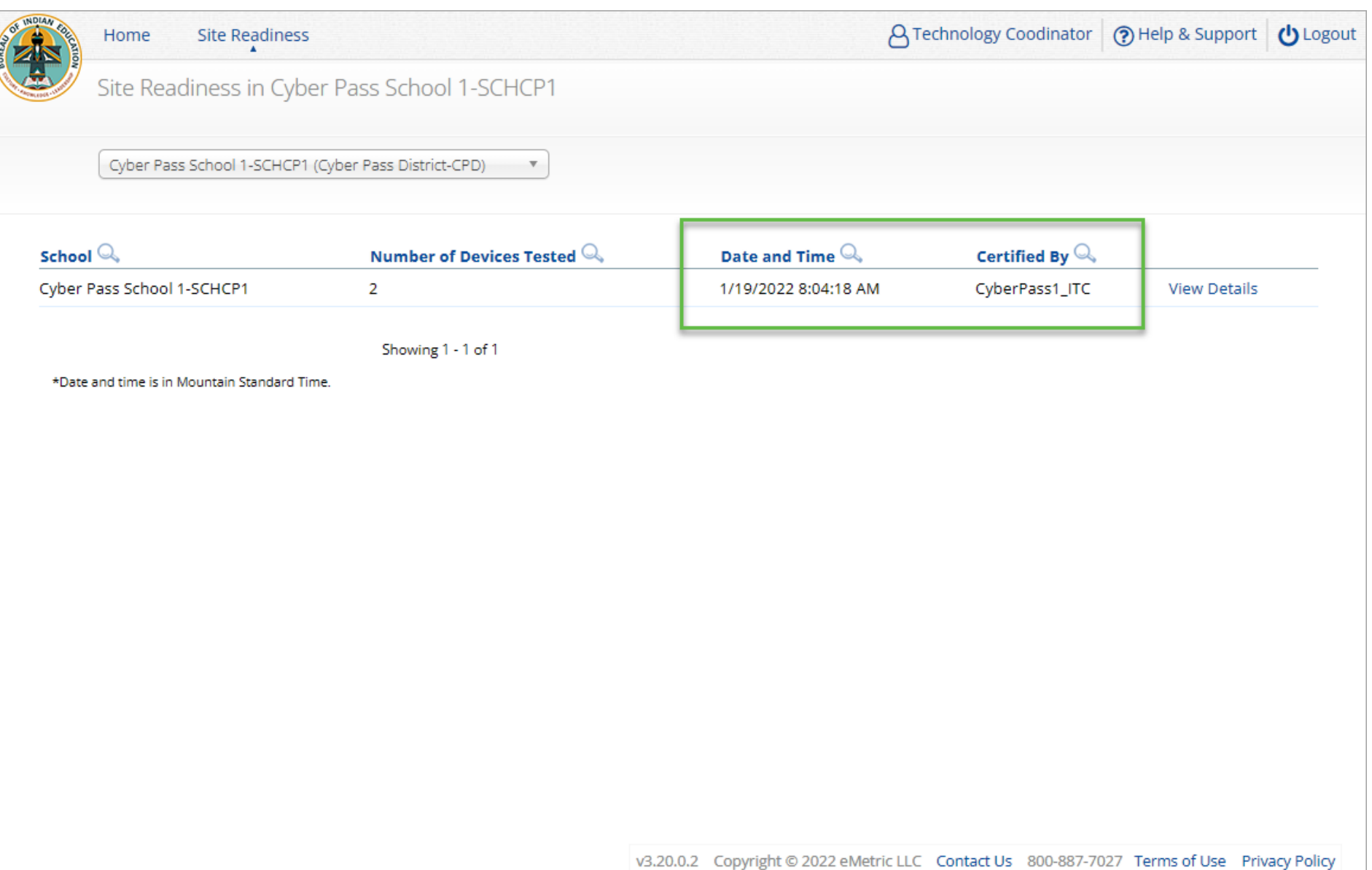

### Internet Connectivity

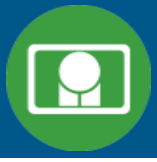

Beginning of Test: 1. Authenticate login 2. Download test content

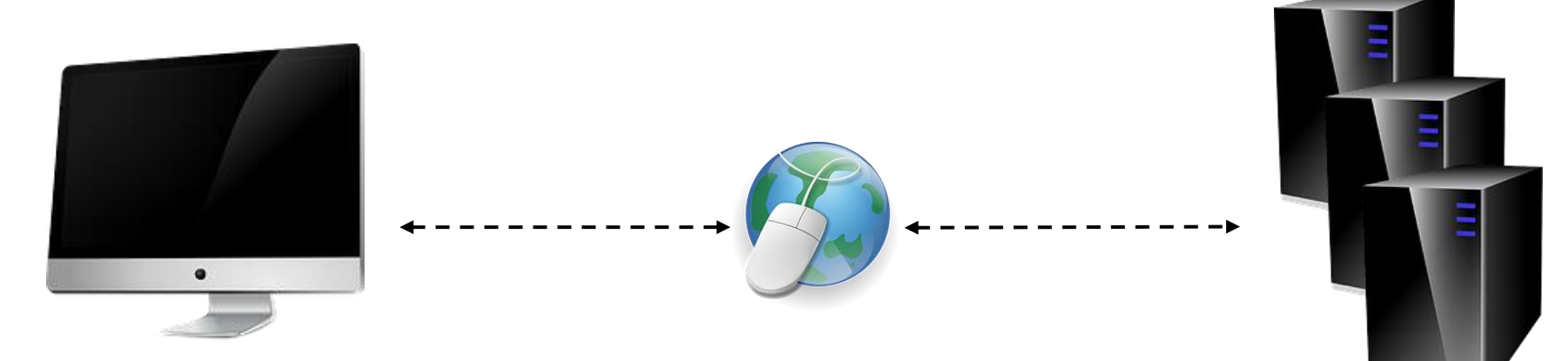

End of Test: 1. Submit responses for scoring

### Kiosk Test Integrity

*What happens if a student loses network connection in the middle of a test?*

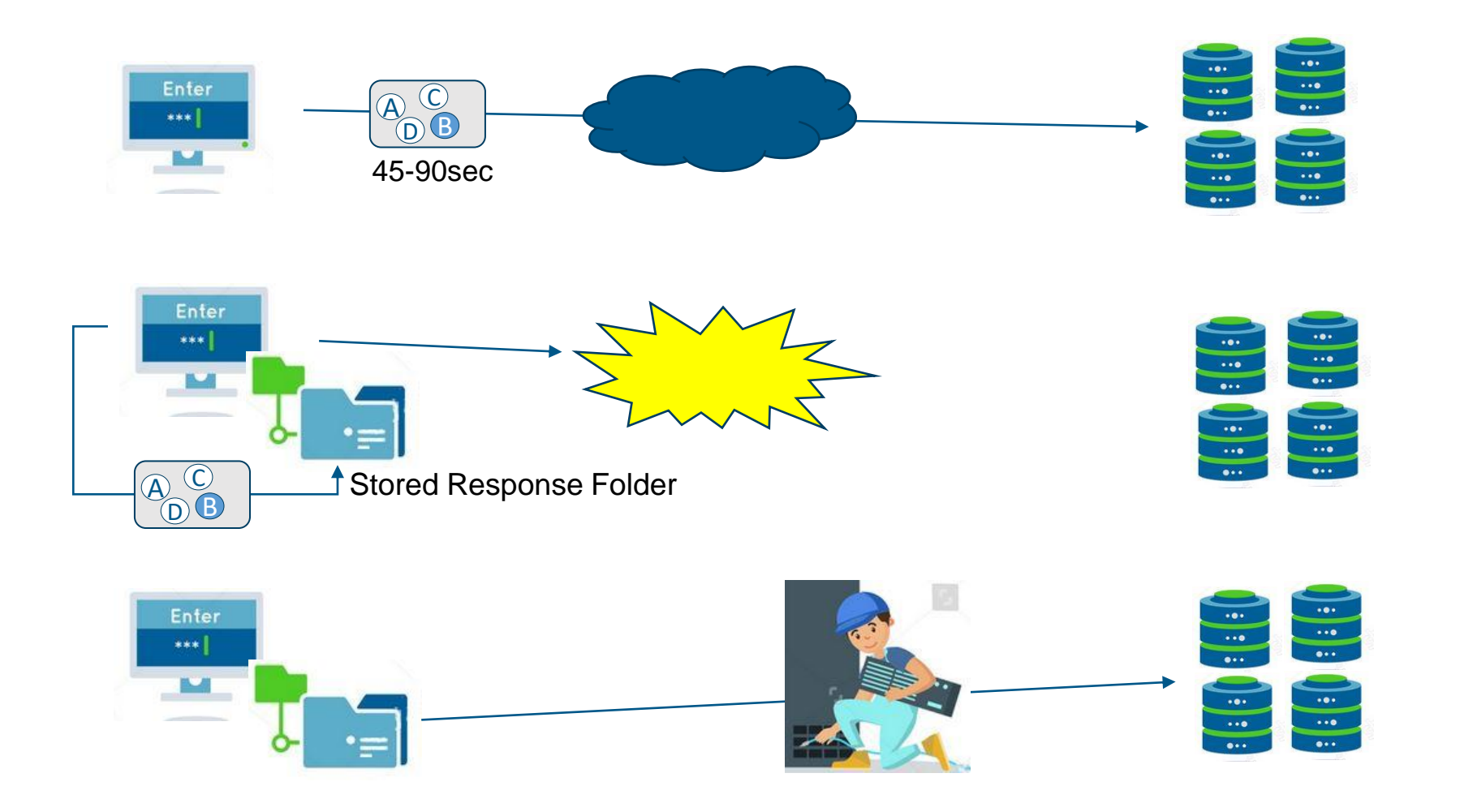

### **Kiosk Test Integrity**

#### *What if a student finishes a test but has no network connection?*

#### Please raise your hand and notify your proctor.

A connection to the network could not be established. Your test has been saved offline.

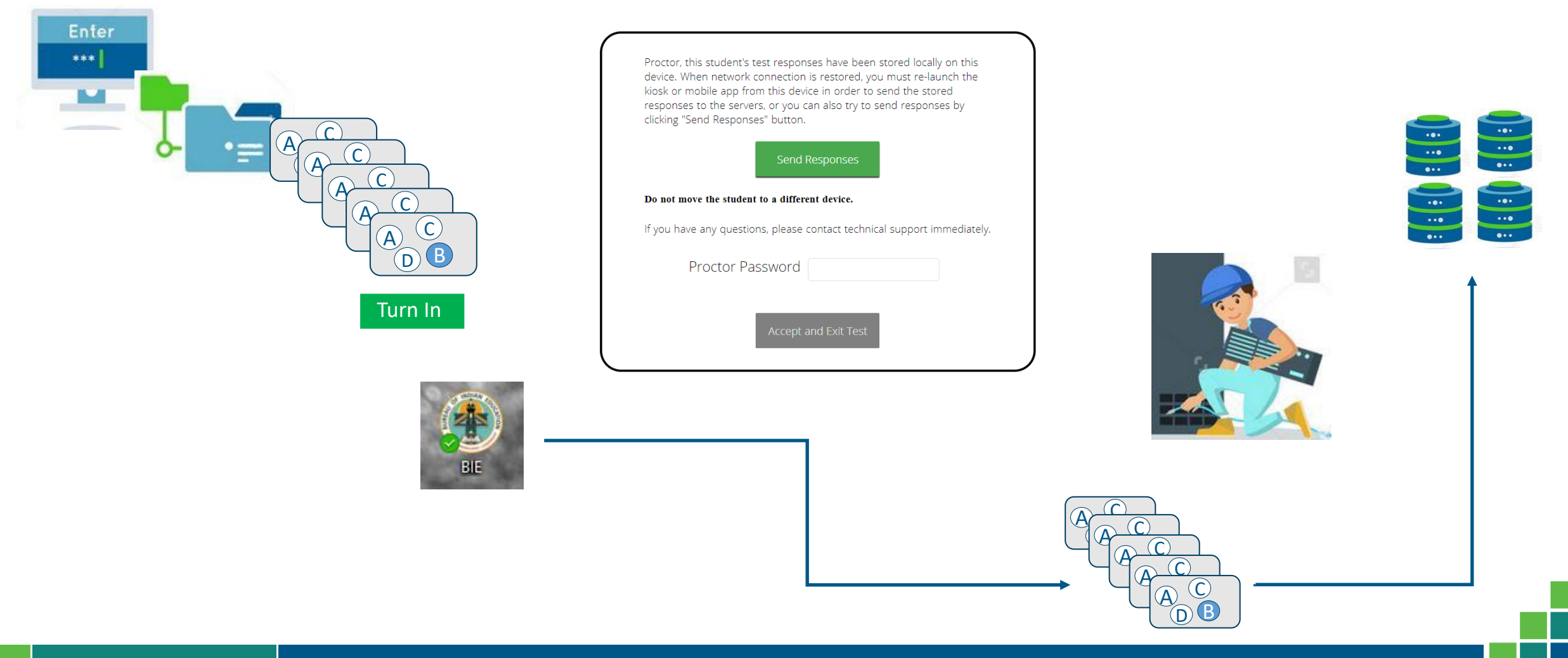

## Kiosk Test Integrity

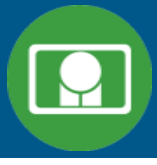

#### Loss of Network Connectivity Procedure Summary

- If a student loses network connectivity in the middle of a test:
	- $\blacksquare$  Keep testing on that device
	- Test content and responses are stored securely on the test device, either in the browser cache or the stored response folder
	- Responses will be sent when network is restored
- **If student finishes and is ready to turn in test prior to network being restored:** 
	- Allow student to turn in test
	- Student will see offline message, acknowledge offline message and exit
	- Student will be taken back to login page or receive no internet connection message
	- Restore network
	- Return to that exact device and relaunch the browser or relaunch the kiosk
		- (student can log-in to confirm session is done (session button will be greyed out)
- **If you are unsure of the status of the student responses, call the help desk**

# BIE Science Help & Support Site

#### **A central place to find resources related to BIE Science**

• [https://bie.onlinehelp.cognia.org/resources/](https://bie.onlinehelp.cognia.org/)

#### **Resources will be posted throughout the year**

- User Guides
- Installation Guides
- Manuals
- Technology Guidelines
- Online System Tutorials
- Etc.

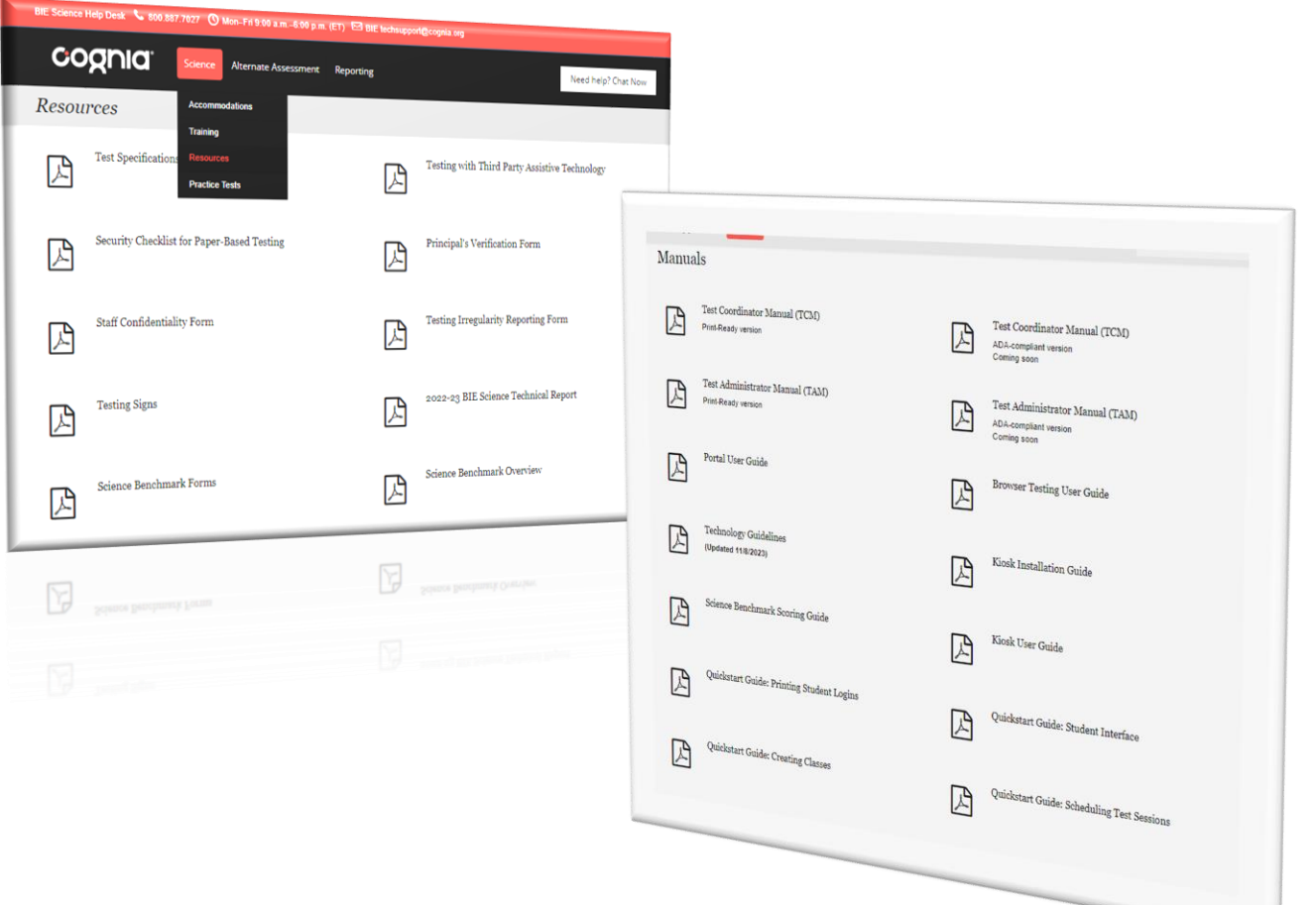

#### Remember

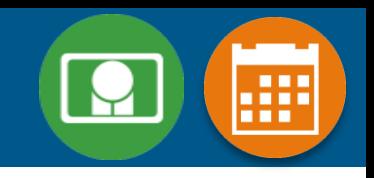

#### ITCs:

- Kiosks do need to be downloaded and apps installed
- Make sure network management tools don't delete stored response folder
- Communicate with Proctors/Test Administrators
	- Are there limits to number of students who should log in simultaneously?
	- Do they know the procedure for recovering stored responses?
	- Do they have basic information required by the support center if they call in?

# Questions?